$\blacktriangledown$  $\overline{C}$  $\mathsf \Xi$ 

# motoe<sup>5</sup>

Erabiltzailearen eskuliburua

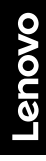

# **Edukia**

#### Laburpena

Hastea Lehen urratsak SIM eta microSD txartelak sartzea Kargatzea eta piztea Saioa hastea WiFi sare batera konektatzea Ukipen-esplorazioa Bateriaren iraupena luzatzea

#### **Oinarrizko kontzeptuak ikastea**

Pantaila nagusia

Laguntza eta gehiago

Bilaketa

Jakinarazpenak

Aplikazio-jakinarazpenak

Bolumena

Ez molestatu

Pantaila-blokeoa

Ezarpen azkarrak

Hitz egitea

Direct Share

Irudia irudian

#### **Telefonoa pertsonalizatzea**

Pantaila nagusia pertsonalizatzea Aplikazioak eta widgetak hautatzea Soinuak eta itxura pertsonalizatzea Ezagutu Moto aplikazioa

#### **Aplikazioak**

Telefonoa Mezuak

Chrome™

Kamera **Argazkiak** 

Duo Moto

**Equtegia** 

**Aplikazio gehiago**

Google Play™

Kontaktuak

Maps

Drive

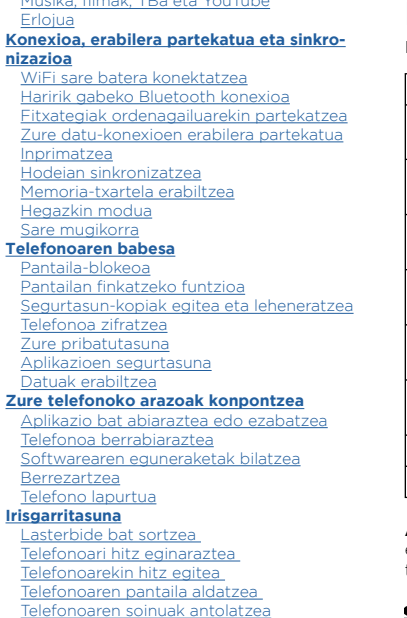

Musika, filmak, TBa eta YouTube

#### **Laguntza gehiago jasotzea**

Non aurkitu dezaket araudiari, legeei eta segurtasunari buruzko informazioa? Zerbitzuak eta konponketak Copyrighta eta marka komertzialak

# **Laburpena**

Ikusi zer egin dezakezun zure telefonoarekin prest dagoenean

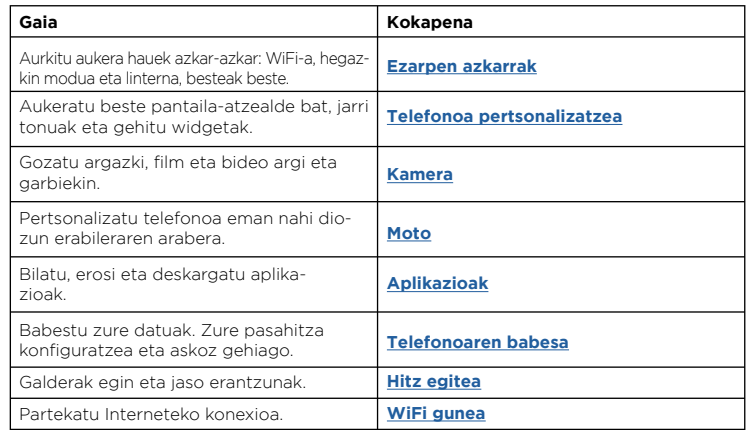

**Aholkua:** gai horiek guztiak zure telefonoan ikusteko, irristatu gora ∧ pantaila nagusian, eta ukitu **Ayuda del dispositivo**. Ohiko galderak ikusteko eta telefono bidezko laguntza jasotzeko, sartu gune honetan: [www.motorola.com/support](http://www.motorola.com/support)

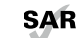

Produktu honek irrati-maiztasunerako esposizioari buruz aplikatu beharreko estatuko eta nazioarteko arauak (SAR) betetzen ditu, normal erabiltzen bada buruaren ondoan edo soinean eramatean gorputzetik 5 mm-ra erabiliz gero. SAR arauek segurtasun-marjina dute pertsona ororen segurtasuna bermatzeko, haien adina eta osasun-egoera edozein dela ere.

**Kontuz:** telefonoa erabili aurretik, irakurri lege-informazioa. Irristatu gorantz **> Ajustes > Sistema > Información legal**

# <span id="page-2-0"></span>**Hastea**

# Lehen urratsak

Has gaitezen! Hasierako fasean gidatuko zaitugu, eta zure telefonoen funtzioen berri emango dizugu.

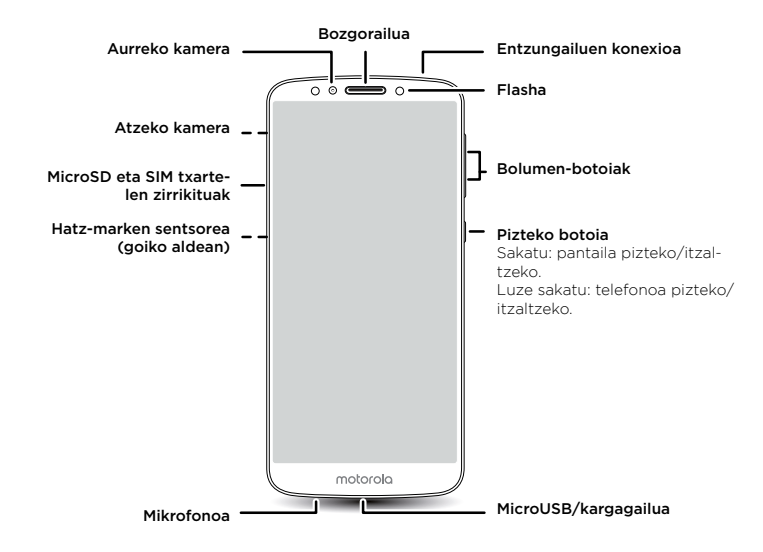

**Oharra:** litekeena da aplikazio eta funtzio batzuk ez egotea erabilgarri herrialde guztietan.

#### Pizteko botoia

Pizteko botoiak hainbat gauzatarako balio du:

- » **Piztea eta itzaltzea:** luze sakatu pizteko botoia, eta, gero, ukitu **Apagar**. Telefonoa itzalita baldin badago, luze sakatu pizteko botoia, telefonoa martxan jartzeko.
- » **Etenaldia:** bateria aurrezteko edo botoiak ustekabean ez sakatzeko, jarri etenaldian ukipen-pantaila, pizteko botoia sakatuta.
- » **Aktibatzea:** sakatu berriro pizteko botoia.
- » **Berrabiaraztea:** telefonoa berrabiarazteko, luze sakatu pizteko botoia, eta ukitu **Reiniciar**.

**Aholkua:** telefonoa seguruago erabiltzeko, irakurri **[Telefonoaren babesa](#page-27-0)**.

#### Bolumen-botoiak

Bolumen-botoiek hauxe erregulatzen dute:

- » **Txirrinaren bolumena:** sakatu botoiak telefonoa jotzen ari denean, isilarazteko.
- » **Entzungailuaren bolumena:** sakatu botoiak dei bat martxan dela.
- » **Musikaren/bideoaren bolumena:** sakatu botoiak abesti bat edo bideo bat erreproduzitzen ari dela.

**Aholkua:** bolumen-kontrolari buruzko informazio gehiago izateko, ikusi **[Bolumena](#page-6-0)**.

# SIM eta microSD txartelak sartzea

Telefono-zerbitzua aktibatzeko, SIM txartel bat (edo bi) sartu behar duzu (dituzu), edo baliteke beste norbaitek aurretik sartu izana zure ordez. Horrez gain, aukera duzu microSD txartel bat sartzeko (bereiz saltzen da).

#### Txartelak sartzea

**Kontuz:** ziurtatu tamaina egokiko SIM txartela erabiltzen ari zarela, eta ez moztu.

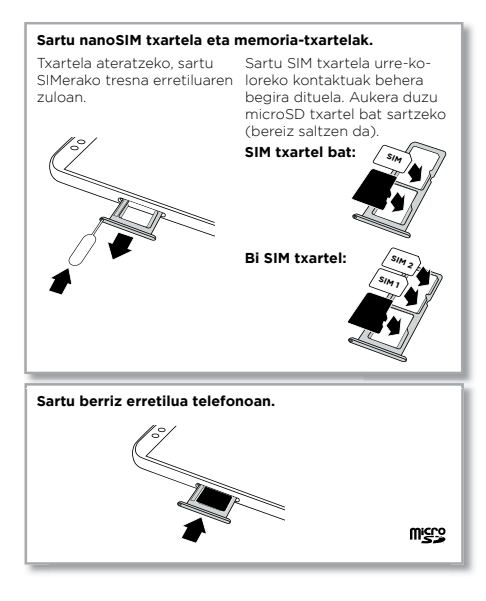

# Kargatzea eta piztea

Kargatu telefonoa erabat, eta piztu. Segitu pantailan agertuko diren jarraibideei hasteko.

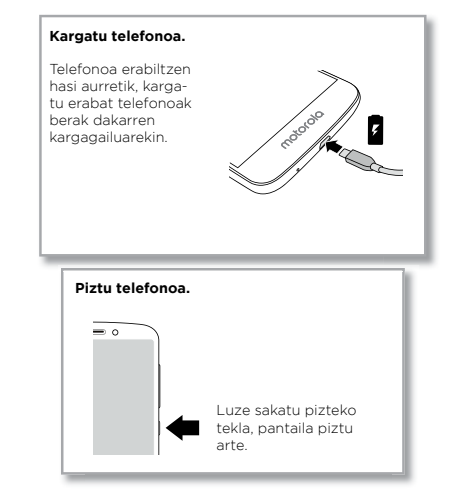

### Saioa hastea

Gmail™ erabiltzen baduzu, badaukazu Google™-ren kontu bat. Hala ez bada, kontu bat sor dezakezu telefonoa konfiguratzen ari zaren bitartean. Googleko zure kontuan saioa hasten baduzu, zure edukietara sar zaitezke, haiek sinkroniza ditzakezu eta haien segurtasun-kopia egin. Aukera duzu Googleko zure kontaktuak, egutegia, argazkiak eta askoz gehiago kontsultatzeko.

#### Aholkuak

» Kontuak gehitzeko, editatzeko edo ezabatzeko, irristatu gorantz > **Ajustes** > **Usuarios y cuentas**.

**NanoSIMa**

Zure posta elektronikoko kontuak konfiguratzeko, ikusi **[Gmail™](#page-18-0)**

Zure Googleko kontuari buruzko laguntza eskuratzeko, ikusi [www.google.com/accounts.](http://www.google.com/accounts)

### WiFi sare batera konektatzea

Interneterako sarbide bizkorragoa edukitzeko eta datuak gehiegi ez erabiltzeko, irristatu egoera-barra beherantz, eta ukitu > **Red e Internet** > **Wi-Fi** WiFi-konexioa aktibatzeko. Jarraibide zehatzak, hemen: **[WiFi sare batera konektatzea](#page-24-0)**

**Oharra:** telefono honek onartzen ditu datu asko erabiltzen dituzten aplikazioak eta zerbitzuak; beraz, gomendagarria da zure datu-planak zure beharrak asetzen dituen aztertzea. Informazio gehiago eskuratzeko, jarri harremanetan zerbitzu-hornitzailearekin.

### Ukipen-esplorazioa

Aurkitu bidea:

- » **Ukitzea**: ikono bat edo aukera bat hautatzeko.
- » **Luze sakatzea:** aukera gehiago ikusteko.
- » **Arrastatzea**: pantaila nagusiko elementuak mugitzeko.
- » **Irristatzea:** zerrendetan edo pantailetan barrena mugitzeko.
- » **Atximur egitea edo bi aldiz sakatzea**: zooma handitzeko edo txikitzeko webguneetan, argazkietan eta mapetan.
- » **Biratzea:** biratu mapa bat bi hatzekin, biratzeko, eta egin tira beherantz bi hatzekin, inklinatzeko.
- » **Atzera:** ukitu **Atrás** botoia, aurreko pantailara joateko.
- » **Hasi:** ukitu **Inicio** botoia, hasierako pantailara itzultzeko.
- » **Azkena erabiliak:** ukitu **Azkena erabiliak** , azkena erabilitako aplikazioak (edo nabigatzaileko fitxak bistaratzeko, eta ukitu aplikazio bat berriro irekitzeko. Ukitu bi aldiz azkena erabilitako aplikazio batetik bestera azkar joateko. Azkena erabilitako aplikazioen zerrendako aplikazio bat ezabatzeko, irristatu ezkerra edo eskuinera, edo ukitu  $X$ . Zerrendan, batetik bestera mugitzeko, irristatu gora edo behera.

**Aholkua:** telefonoak eraginkortasunez funtzionatzeko, ez da beharrezkoa azkena erabilitakoetatik aplikazioak ezabatzea.

- » **Pantaila zatitua**: azkena erabilitako aplikazioen zerrendan, luze sakatu aplikazio bat, eta, ondoren, arrastatu pantailaren goialdera bi aplikazio aldi berean ikusteko. Aplikazio guztiek ez dute funtzionatuko pantaila zatituan. Pantaila zatitua ixteko, arrastatu pantailaren beheko lerro banatzailea edo luze sakatu ...
- » **Menuak:** pantailan: edo **=** agertzen denean, aukera duzu ukitzeko, uneko pantailaren aukerak ireki daitezen.
- $\alpha$  **Teklatua ixtea:** teklatuak ixteko, ukitu  $\nabla$ .

### Bateriaren iraupena luzatzea

Telefonoak informazio-kantitate handiak prozesatzen ditu. Erabiltzen duzunaren arabera, telefonoak energia asko kontsumi dezake.

Telefonoa erabat geldirik dagoenean (hau da, kargatzen ari ez denean edo denbora batez erabiltzen ez denean), itxi egiten dira behar ez diren bigarren mailako prozesuak, bateriaren iraupena optimizatzeko.

- » Bateria zerk kontsumitzen duen ikusteko, irristatu gorantz > **Ajustes** > **Batería**
- » Bateriaren bizitza erabilgarria luzatzen laguntzeko, irristatu gorantz > **Ajustes > Batería** > **Ahorro de batería**, eta aktibatu.

**Aholkua: Ajustes** aukera azkar irekitzeko, irristatu egoera-barra beherantz, eta ukitu .

#### Bateriarako iradokizunak

Bateriak gehiago iraun dezan karga batetik bestera, murriztu hauek:

- » Pantaila nagusira informazioa bideratzen duten Widgetak; adibidez, albisteen eta eguraldiaren widgetak.
- » Erabili gabeko kontuak: irristatu gorantz > **Ajustes** > **Usuarios y cuentas**.
- » Bideo edo musiken grabazioak eta transmisioak.

# **Oinarrizko kontzeptuak ikastea**

# Pantaila nagusia

Telefonoa piztean azaltzen da hasierako pantaila. Handik, aplikazioak araka ditzakezu, eta beste ekintza batzuk egin.

**Oharra:** software-eguneratzeak maiz izaten dira; beraz, baliteke pantailaren itxura zertxobait aldatzea.

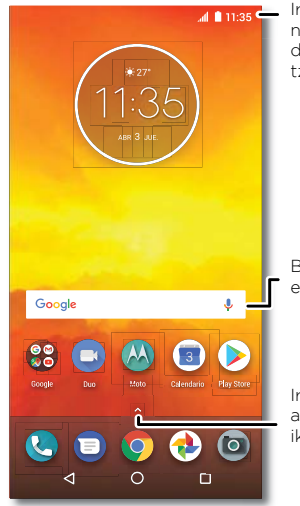

Irristatu behera jakinarazpenetara edo doikuntzetara sartzeko.

Bilatzeko, idatzi edo esan "OK, Google".

Irristatu gorantz aplikazio guztiak ikusteko.

#### Aholkuak

- » **Aplikazio-zerrenda irekitzea:** irristatu <a> gorantz aplikazio guztiak ikusteko.
- » **Hasierara itzultzea:** edozein lekutatik pantaila nagusira itzultzeko, ukitu hasierako tekla $\Omega$ .
- » **Orriak:** orri bat gehitzeko, arrastatu aplikazio bat pantailaren eskuineko albora, orri berri bat bistaratu arte. Orri bat baino gehiago gehi ditzakezu. Beste lasterbide eta widget batzuk ikusteko (erabilgarri badaude), irristatu pantaila nagusian ezkerrera.
- » **Doikuntzak:** ohiko doikuntzak azkar irekitzeko, irristatu egoera-barra beherantz. Doikuntza gehiago irekitzeko, ukitu **17**
- » **Pertsonalizatzea:** pantaila nagusia pertsonalizatzeko, ikusi **[Telefonoa pertsonaliza](#page-10-0)[tzea](#page-10-0)**

# Laguntza eta gehiago

Telefonoari buruzko informazioa eta laguntza jasotzeko. **Joan hona:** irristatu gora > **Ayuda del dispositivo**

# Bilaketa

Pantaila nagusian, ukitu Googleren bilaketa-koadroa testu bat bilatzeko, edo ukitu ahots bidez bilatzeko.

Idatzi ahala, iradokizunak bistaratuko zaizkizu bilaketa-eremuaren azpian:

Iradokizun bat bilatzeko, uki ezazu.

- » Bilaketa-eremuan testua bilatzeko, ukitu $\mathsf Q$  teklatuan.
- » **Aholkua:** teklatua ixteko, ukitu  $\nabla$ .

**Oharra:** ahots bidezko bilaketari buruzko informazio gehiagorako, ikusi **[Hitz egitea](#page-8-0)**

# <span id="page-6-0"></span>Jakinarazpenak

Pantailaren goiko aldean, ezkerreko ikonoek jakinarazten dizute mezu eta gertakari berriak daudela. Ez badakizu ikono batek zer esan nahi duen, irristatu barra behera, informazio gehiago eskuratzeko.

**Aholkua:** jakinarazpen gehiegi jasotzen dituzu? Luze sakatu jakinarazpen bat, zer aplikaziok bidali dizun ikusteko. Ondoren, aukera duzu desaktibatzeko.

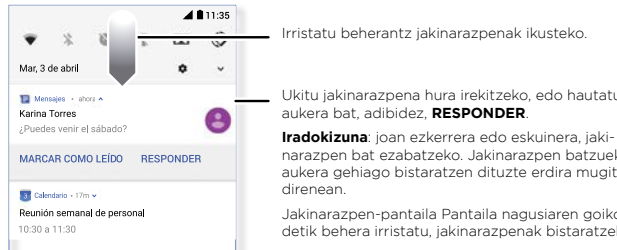

Irristatu beherantz jakinarazpenak ikusteko.

Ukitu jakinarazpena hura irekitzeko, edo hautatu

narazpen bat ezabatzeko. Jakinarazpen batzuek aukera gehiago bistaratzen dituzte erdira mugitzen

Jakinarazpen-pantaila Pantaila nagusiaren goiko aldetik behera irristatu, jakinarazpenak bistaratzeko.

**Aholkua:** ohiko doikuntzak azkar aldatzeko, irristatu egoera-barra beherantz. Informazio gehiago eskuratzeko, ikusi **[Doikuntza azkarrak](#page-8-0)**.

# Aplikazio-jakinarazpenak

Baliteke aplikazioaren gainean puntu bat agertzea. Seinale edo aplikazio-jakinarazpen horrek adierazten du aplikazioak eguneratze bat edo argitalpen bat duela (adibidez, mezu elektroniko bat edo dei galdu bat). Luze sakatu aplikazioa informazio gehiago, aukerak edo aplikaziorako lasterbideak ikusteko.

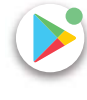

# Egoera-ikonoak

Pantailaren goialdeko eskuineko ikonoek telefonoaren egoera adierazten dizute:

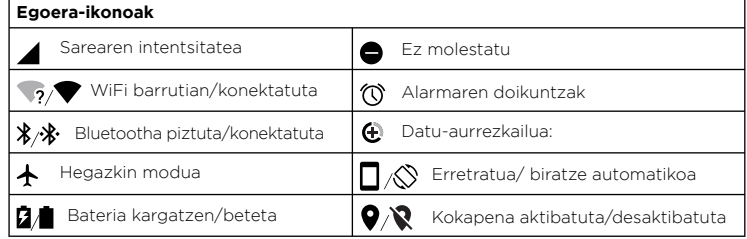

# Bolumena

Sakatu bolumen-botoiak gorantz edo beherantz txirrinaren bolumena hautatzeko: bolumen altu batetik, bibrazioraino ...

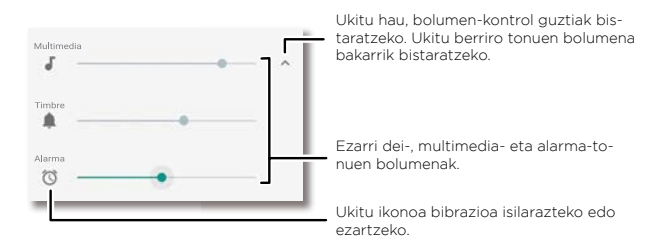

# <span id="page-7-0"></span>Ez molestatu

Soinu batzuk edo guztiak desaktibatzeko, irristatu egoera-barra beherantz, ukitu **No molestar**, eta aktibatu. Hautatu aukera hauetako bat:

- » **Erabateko isiltasuna:** soinu eta alarma guztiak itzaltzen dira. Beste aplikazio batzuetako soinu-doikuntzak bertan behera uzten dira. Modu horretan zenbat denbora egon nahi duzun zehaztu dezakezu, edo denbora mugagabea aukeratu.
- » **Alarmak soilik:** alarmak bakarrik zenbat denboran entzun nahi dituzun zehaztu dezakezu, edo horretarako denbora mugagabea aukeratu. Ukitu **MÁS OPCIONES** jasotzen dituzun gainerako etenak pertsonalizatzeko.
- » **Lehentasunezkoak bakarrik:** lehentasunezko etenak soilik zenbat denboran entzun nahi dituzun zehaztu dezakezu, edo horretarako denbora mugagabea aukeratu. Ukitu **MÁS OPCIONES** jaso nahi dituzun etenak pertsonalizatzeko.

**Aholkua:** dei errepikatuetarako salbuespen bat sortzeko eta, hartara, 15 minuturen barruan pertsona beraren beste dei bat jasotzeko, ukitu **MÁS OPCIONES > Permitir solo prioritarias > llamada repetidos**.

# Pantaila-blokeoa

Ukipen-pantaila erabiltzean aktibatzen da, eta behar ez duzunean desaktibatzen da.

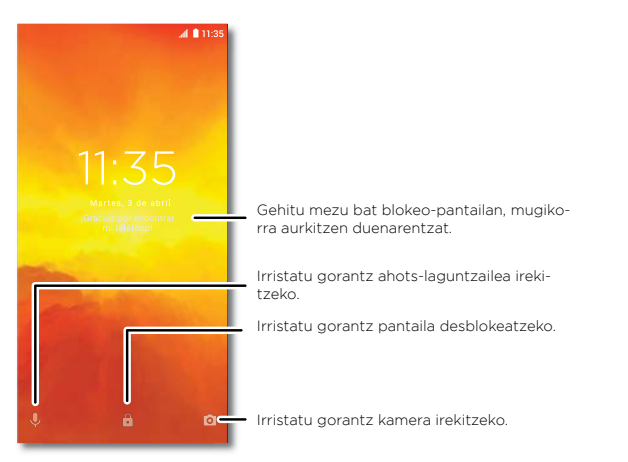

- » **Pantaila aktibatzea eta desaktibatzea:** sakatu **pizteko** tekla, pantaila aktibatzeko eta desaktibatzeko.
- » **Pantaila-blokeoa:** pantaila blokeatzeko, ukitu n eta arrastatu gorantz.
- » Pantaila-blokeoari segurtasuna aplikatzeko (gomendatua) ikusi **Pantaila blokeatzea**
- » **Jakinarazpenak**: ukitu bi aldiz jakinarazpen bat blokeo-pantailan, irekitzeko.
- » **Aholkua:** blokeo-pantailaren jakinarazpenak bistaratzea eskatzeko, irristatu gorantz > **Ajustes** > **Aplicaciones y Notificaciones** > **Notificaciones** > **En la pantalla de bloqueo** > **No mostrar Notificaciones**
- » **Jabearen informazioa:** blokeo-pantailan mezu bat eransteko, irristatu gorantz > **Ajustes** > **Seguridad y ubicación**, eta sakatu > **Mensaje en la pantalla de bloqueo.**

<span id="page-8-0"></span>» **Pantailaren itxarote-denbora:** inaktibo igaro behar den denbora aldatzeko (pantaila automatikoki blokeatu dadin), irristatu gorantz > **Ajustes** > **Pantalla** > **Opciones avanzadas** > **Suspender**

# Doikuntza azkarrak

**WiFi**, **bluetooth**, **hegazkin modua** edo distiraren doikuntzetara bizkor sartzeko, irristatu beherantz egoera-barra edo blokeo-pantaila. Doikuntza gehiago ikusteko, ukitu ...

Ukitu  $\bullet$  doikuntzak berrantolatzeko eta aukerak erantsi edo kentzeko.

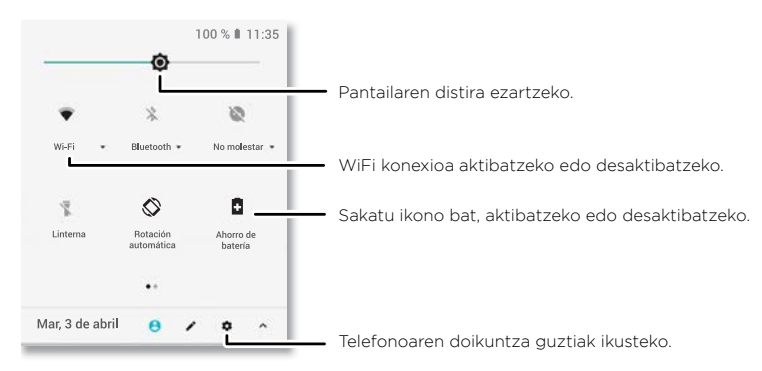

# Hitz egitea

#### Google Voice

Googleren ahots-komandoak erabil ditzakezu zure telefonoari zuk nahi duzuna esateko.

» **Ahotsa erabiltzea dei bat egiteko**: Ukitu **U** pantaila nagusian, edo esan "OK Google" telefonoa ahots bidez kontrolatzeko.

Ondoren, esan "Deitu" eta kontaktu baten izena edo telefono-zenbakia. Edo adibidez, "Bidali SMS/MMS bat", "Joan hona" eta aplikazio bat, edo "Laguntza".

- » **Aholkua:** kontaktu batek zenbaki bat baino gehiago baditu, zer zenbakitara deitu esan dezakezu (adibidez, "Deitu Jon Agirreren mugikorrera").
- » **Ahots bidez bilatzea:** ukitu U pantaila nagusian, edo esan "OK Google" ahots bidez bilatzeko.

#### **Oharra:** Ikus, halaber, **Googleren laguntzailea**

#### Ahots bidezko idazketa

teklatuan, ukitu , eta, gero, esan zure mezua edo bilatu beharreko testua. Puntuazio--zeinuak ere esan ditzakezu.

#### Googleren laguntzailea

**Oharra:** baliteke funtzio hau hizkuntza batzuetan erabilgarri ez egotea.

Egin galderak zure telefonoari, bilatu erantzunak eta ezarri zereginak Googleren laguntzailearekin.

Googleren laguntzailea aktibatzeko, irristatu gorantz  $\wedge$  >  $\circ$  **Aiustes > Google > Búsqueda** > **Ajustes** > **Teléfono** > **Asistente de Google**

Luze sakatu Inicio  $\bigcap$  edozein pantailatan, eta esan edo idatzi komandoa. Bestela "OK, Google" esan dezakezu Googleren laguntzailea irekitzeko.

#### **Pantailako bilaketa**

**Oharra:** baliteke funtzio hau hizkuntza batzuetan erabilgarri ez egotea.

Pantailako bilaketak une horretan zauden aplikazioan oinarritutako informazioa ematen du. Luze sakatu **Inicio** aplikazioaren pantailan zaudenean.

Pantailan bilaketa aktibatzeko/desaktibatzeko, irristatu gorantz ∧ > **<sup>◎</sup> Aiustes > Google** > **Búsqueda** > **Ajustes** > **Teléfono** > **Usar contexto en pantalla**

Googleren laguntzaileari buruzko informazio gehiago lortzeko, ikusi [https://support.](https://support.google.com/assistant) [google.com/assistant](https://support.google.com/assistant).

# <span id="page-9-0"></span>Direct Share

Aplikazio batzuetan, elementuak zuzenean parteka daitezke kontaktu batekin, aplikazio batekin edo elkarrizketa batean.

Hautatu aplikazio batekin partekatzeko aukera; ondoren, hautatu kontaktua, hautatu aplikazioa edo idatzi izena edo telefono-zenbakia kontaktua bilatzeko.

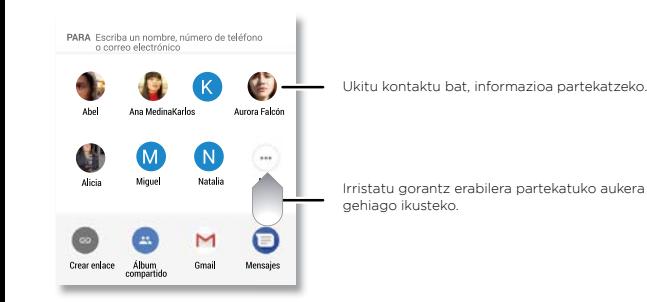

Irudia irudian

Bideo bat ikusten ari bazara, bideo-dei bat egiten ari bazara edo nabigatzailea erabiltzen ari bazara eta pantaila aldatzen baduzu, bideoak erreproduzitzen segituko du leiho txiki batean. Ukitu ezazu berriro hara itzultzeko. Ukitu  $\times$  ixteko.

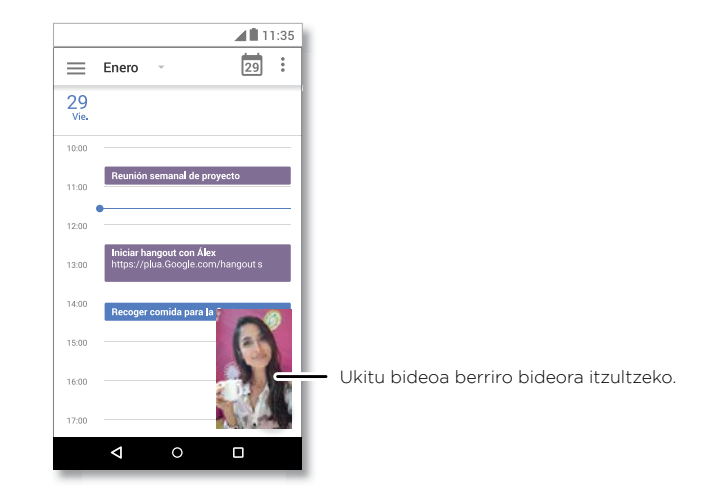

# <span id="page-10-0"></span>**Telefonoa pertsonalizatzea**

# Pantaila nagusia pertsonalizatzea

Pertsonalizatu pantaila nagusia zure gustuen arabera.

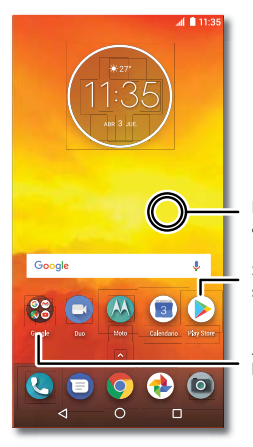

Luze sakatu gune huts bat, pantaila-atzealdea aldatzeko.

Sakatu lasterbide bat hura irekitzeko. Luze sakatu mugitzeko edo ezabatzeko.

Arrastatu lasterbide bat beste baten gainera, karpeta bat sortzeko.

- » **Pantaila-atzealdea aldatzea**: luze sakatu pantaila nagusiko eremu huts bat, eta, ondoren, ukitu **FONDOS DE PANTALLA**.
- » **Pantaila nagusian orri bat gehitzea:** arrastatu aplikazio bat pantaila nagusiaren eskuineko albora, orri berri bat bistaratu arte. Orri bat baino gehiago gehi ditzakezu.
- » **Pantailaren doikuntzak:** doitu distira, letraren tamaina edo pantaila-babesa. Irristatu gorantz > **Ajustes** > **Pantalla**
- » **Biratzea:** aplikazio askotan, ukipen-pantailaren orientazioa aldatu egiten da telefonoa biratzean (bertikal-horizontal). Aukera hori aktibatzeko edo desaktibatzeko, irristatu gorantz > **Ajustes** > **Pantalla** > **Opciones avanzadas** > **Rotación del dispositivo.**

# Aplikazioak eta widgetak hautatzea

- » **Pantaila nagusira aplikazioak gehitzea:** irristatu gorantz , luze sakatu aplikazioa, eta arrastatu pantaila nagusiko orri batera.
- » **Aplikazio berriak deskargatzea:** ukitu **Play Store.** Aplikazioei buruzko informazio gehiagorako, ikusi **[Aplikazioen segurtasuna](#page-28-0)**
- » **Aplikazioak multzokatzea:** irristatu aplikazio bat beste baten gainera. Egin gauza bera aplikazio gehiago eransteko karpetara. Karpetari izen bat jartzeko, ukitu, eta idatzi izen bat aplikazioen azpian.
- » **Aplikazioen aukerak ikustea:** luze sakatu aplikazio bat. Aplikazioak aukera bizkorrak (lasterbideak) baditu, zerrenda bat ikusiko duzu.
- » **Widgetak gehitzea:** Luze sakatu pantaila nagusiko eremu huts bat, ukitu **WIDGETS**, luze sakatu widget bat, eta arrastatu pantaila nagusira.
- » **Widgeten tamaina aldatzea**: widget baten tamaina aldatzeko, luze sakatu bibrazioa sentitu arte, eta, ondoren, askatu. Tamaina aldatzeko, arrastatu ertzetan ageri diren zirkulu zuriak.
- » **Widgetak eta aplikazioak mugitzea edo ezabatzea:** luze sakatu widget bat edo aplikazio bat, eta arrastatu beste gune batera, orri batera edo **Eliminar** aukerara.

**Oharra:** pantaila nagusitik aplikazio bat ezabatzeak ez du esan nahi aplikazioa desinstalatu denik telefonotik.

# Soinuak edo itxura pertsonalizatzea

Pertsonalizatu soinu-doikuntzak eta telefonoaren pantaila:

- » **Tonuak eta jakinarazpenak ezartzea:** irristatu gorantz > **Ajustes > Sonido.**
- » **Aholkua:** ezarri aplikazio bakoitzari bere jakinarazpen-soinuak, aplikazioaren ezarpenetan.
- » **Deietan bibrazioa gehitzea:** telefonoak dar-dar egin dezan, aktibatu **Vibrar también en llamadas**. Jasotzen diren deiak isilarazteko, ikusi **[Ez molestatu](#page-7-0)**
- » **Kontaktu bati tonu bat ezartzea:** Irristatu gorantz > **Contactos**, ukitu kontaktua eta, gero, ukitu menua  $\frac{3}{2}$  > **Establecer tono**.
- » **Hizkuntza aldatzea:** irrista gorantz > **Ajustes** > **Sistema** > **Idiomas y entrada de texto** > **Idiomas.**

<span id="page-11-0"></span>» **Letra-tamaina doitzea:** irristatu gorantz > **Ajustes** > **Pantalla** > **Opciones avanzadas** > **Tamaño de la fuente.**

### Ezagutu Moto aplikazioa

Ikusi **[Moto](#page-19-0)** funtzio pertsonalizatu gehiago ezartzeko (adibidez, eskumuturrari bi aldiz bira ematea kamera bizkor irekitzeko eta telefonoa buruz behera jartzea jakinarazpenak eta deiak isilarazteko).

# **Aplikazioak**

Telefonoak aplikazio bikainak ditu. Aplikazio gehiago bilatzeko eta eransteko, ukitu **Play Store**. Gehiago jakiteko, ikusi **[Aplikazioen segurtasuna](#page-28-0)**

# Telefonoa

Luze sakatu kontaktu bat, kontaktua bera hautatuta, dei galdu bati erantzunda edo ahots-komando bat erabilita deia egiteko.

#### Dei bat egitea

#### **Joan hona: Teléfono**

- » **Kontaktu bati deitzea:** kontaktu bati deitzeko edo jaso berri duzun dei bati erantzuteko, sakatu kontaktuaren izena.
- » **Telefono-zenbaki bat markatzea:** teklatua irekitzeko, ukitu . Sartu zenbakia, eta, ondoren, ukitu **deitzeko.**
- » **Ahots bidez markatzea:** ahots bidez markatzeko, ukitu **U** pantaila nagusian, edo esan la "OK, Google" eta ondoren esan "Hori deitu: <*izena*>".
- » **Ahots-postontzia:** ahots-postontzian mezu berri bat duzunean, bistaratzen da egoera-barran. Entzuteko, irristatu behera eta ukitu jakinarazpena.
- » **Kontaktu bati widgeta bat sortzea**: Luze sakatu pantaila nagusiko puntu huts bat, ukitu **WIDGETS** eta, ondoren, luze sakatu **Llamada directa** widgeta. Arrastatu pantaila nagusira, eta, gero, aukeratu kontaktua. Ukitu widget-a pertsona horri deitzeko.
- » **Aholkua:** nazioarteko aurrezenbakia sartzeko (+), luze sakatu **0**. Geldialdi bat edo itxaronaldi bat sartzeko zenbakien ondoren, ukitu menua .

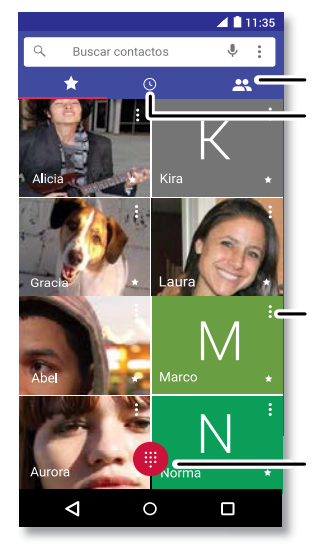

Kontaktu guztiak ikusteko.

Egindako azken deiak ikusteko.

Gogoko bat ukitzeko, hari deitzeko. Menua ukitzeko kontaktuaren aukerak ikusteko.

Markatu zenbaki bat.

#### Deiak jasotzea

- » **Dei bati erantzutea:** telefonoa blokeatuta dagoenean, irristatu **Q**orantz, hari erantzuteko. Telefonoa desblokeatuta dagoenean, ukitu **RESPONDER**.
- » **Dei bati ezikusia egitea:** telefonoa blokeatuta dagoenean, irristatu (4) beherantz deiari kasurik ez egiteko eta ahots-postontzira bidaltzeko. Telefonoa desblokeatuta dagoenean, ukitu **RECHAZAR**.

**Aholkua:** deiei ezikusi egiteko beste aukera bat da pizteko botoia edo bolumen-botoia sakatzea, txirrina isilarazteko.

» **SMS/MMS batekin erantzutea:** telefonoa blokeatuta dagoenean, irristatu gorantz eta hautatu mezu bat berehala bidaltzeko.

**Oharra:** Telefonoa belarri ondoan daukazula, ukipen-pantaila ilundu egingo da, nahi gabe ezer saka ez dezazun. Belarritik urruntzen duzunean, pantaila aktibatu egingo da berriro. Ez erabili pantailaren gainean hurbiltasun-sentsorea estaltzen duen estalkirik edota pantaila-babesik (ez eta babes gardenik ere).

#### Dei bat martxan dagoenean

- » **Dei bat isiltzea**: ukitu **Silenciar** deitzeko pantailan, deia isilarazteko. Horrek aukera ematen du solaskideari entzuteko, baina solaskideak ezin dizu zuri entzun.
- » **Aldi bereko zereginak**: dei bat martxan dela, ukitu hasierako tekla  $\bigcirc$  dei-pantaila ezkutatzeko eta telefono-zenbaki bat edo helbide bat bilatzeko edo beste aplikazio batzuk irekitzeko. Dei-pantaila berriz irekitzeko, irristatu behera egoera-barra, eta ukitu **Llamada en curso**.
- » Bigarren dei bati erantzutea: Bigarren dei bati erantzuteko, ukitu **Q Retener y responder con voz**. Lehen deia zain geratuko da. Dei batetik bestera aldatzeko, ukitu **Cambiar**.
- » **Hiruko deiak:** bi deiak bakar batean batzeko, erantzun bigarren deiari lehen deia aktibo dagoela, edo ukitu **Añadir llamada** bigarren dei bat egiteko. Lehen deia zain geratuko da. Ukitu <sup>1</sup>. Combinar bi deiak batzeko.
- **» Dei bat amaitzea: ukitu .**

#### Gogokoak

Multzokatu zure gogoko kontaktuak.

# Joan hona: **B** Teléfono >  $\sqrt[4]{x}$

Gogokoetara gehitzeko, ukitu  $\clubsuit$ , mugitu edo bilatu kontaktu bat, eta, ondoren, ukitu irudi bat (edo letra bat irudirik ez badago) eta ukitu  $\sqrt{\chi}$ .

#### <span id="page-13-0"></span>Azken deiak

Bistaratu deiak (berriena lehenik), deitzeko, mezuak bidaltzeko edo gordetzeko.

### Joan hona: **C** Teléfono >  $\odot$

- » dei bat itzultzeko, ukitu deitzen ari den pertsonaren izenaren edo zenbakiaren ondoan.
- » Testu-mezu bat bidaltzeko, zenbakia gordetzeko edo beste ekintzaren bat egiteko, ukitu deitu duen pertsonaren irudia.
- » Dei-erregistroko sarrera bat ezabatzeko, ukitu izena edo zenbakia, eta, ondoren, ukitu **Detalles de la llamada** > .
- » Zerrenda ezabatzeko, ukitu menua > **Historial de llamadas** > Menua > **Borrar historial de llamadas.**

#### Zure telefono-zenbakia

**Joan hona:** irristatu gorantz  $\land$  > <sup>◎</sup> Aiustes > Sistema > Acerca del teléfono > Esta**do** > **Estado de SIM** > **Mi número de teléfono**.

#### Larrialdi-deiak

zerbitzu-hornitzaileak larrialdietarako telefonoak programatzen ditu. Zenbaki horietara edozein unetan deitu dezakezu, baita telefonoa blokeatuta dagoenean ere. Larrialdietako zenbakiak aldatu egiten dira herrialde batetik bestera. Gerta daiteke programatutako larrialdietako zenbakiek leku guztietan ez funtzionatzea, eta batzuetan ezin da larrialdietako deirik egin sareko arazoen eraginez, ingurunearen eraginez edo interferentzien eraginez.

- 1 Ukitu **& Teléfono** (telefonoa blokeatuta baldin badago, irristatu gora **d** desblokeatzeko, eta, ondoren, ukitu Larrialdia).
- **2** Idatzi larrialdietarako telefono-zenbakia.
- **3** Ukitu **e** larrialdietako zenbakira deitzeko.

**Oharra:** Telefonoak kokapen-zerbitzuak erabil ditzake (GPS eta AGPS) larrialdi-zerbitzuei zu aurkitzen laguntzeko. Informazio gehiago behar izanez gero, irristatu gorantz > **Ajustes > Sistema > Información legal > Legal y de seguridad > Servicios de ubicación**.

# Mezuak

Egon harremanetan, mezu eta argazkien bitartez. Teklatuaren erabilerari buruzko iradokizunetarako, ikusi **[Teklatua erabiltzea](#page-14-0)**

#### Joan hona: **Mensajes**

- » **Sortzea:** ukitu .
- » **Eranstea:** mezu bat idazten ari zarela, ukitu **+** irudi, audio, bideo edo bestelako fitxategi bat eransteko.
- » **Bidaltzea:** ukitu > mezua bidaltzeko.
- » **Erantzutea:** ireki elkarrizketa bat, eta, jarraian, idatzi erantzuna testu-koadroan, behealdean, eta ukitu >.

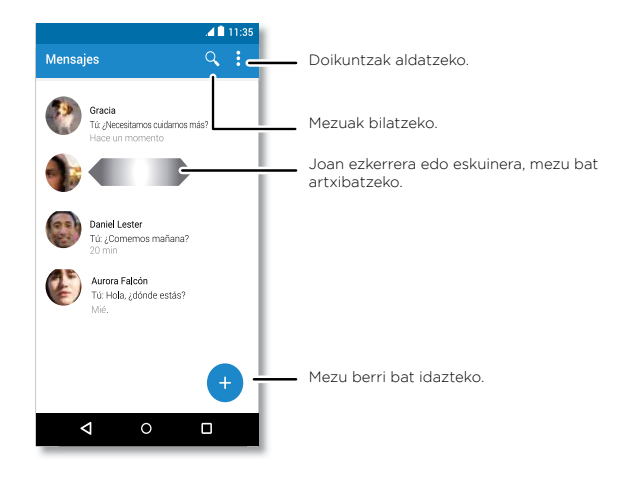

#### <span id="page-14-0"></span>Aholkuak

- » **Kontaktu bat gehitzea**: elkarrizketa batean, luze sakatu mezu bat, aukerak ikusteko, hala nola beste kontaktu bat gehitzea.
- » **Elkarrizketa bat ezabatzea:** Elkarrizketa oso bat ezabatzeko, luze sakatu elkarrizketa hori, eta, gero, ukitu ezabatzeko.
- » **Irudiak gordetzea:** luze sakatu irudi bat, eta, jarraian, ukitu **al**, gordetzeko. Irudia bistaratzeko, irristatu gorantz *>* **Fotos**.
- » **Ahots-sarrera:** ukitu testu-koadro bat, eta, ondoren, ukitu **J** teklatuan.
- » **Aholkua: J** ez baduzu ikusten teklatuan, irristatu gorantz  $\wedge$  > <sup>3</sup> Ajustes > Siste**ma** > **Idioma y entrada de texto** > **Teclado virtual** > **Dictado por voz de Google,**  ahots-sarrera aktibatzeko.
- » **Jakinarazpenak desaktibatzea:** elkarrizketa konplexu batean murgilduta? Jakinarazpenak desaktiba ditzakezu. Ukitu elkarrizketa, eta, gero, menua  $\frac{2}{5}$  Contactos y **opciones > Notificaciones**.

#### Mezularitza-aplikazio lehenetsia

**Mensajes** ezartzeko mezularitza-aplikazio lehenetsi gisa, irristatu gorantz $\blacktriangle$  > 0 **Ajustes** > **Aplicaciones y Notificaciones** > **Opciones avanzadas** > **Aplicaciones predeterminadas** > **Aplicación de SMS** eta hautatu lehenetsi gisa erabili nahi duzun mezularitza-aplikazioa.

#### Teklatua erabiltzea

Testu-koadro bat ukitzen duzunean, hala nola testu-mezu bat idaztean edo bilaketa bat egitean, hainbat aukera dituzu teklatuan.

- » **Idaztea edo keinuak egitea:** sartu letrak, banaka-banaka ukituz. Halaber, letretan ibilbide bat marraztuz sar dezakezu hitz bat. Idatzi ahala, hitzen proposamenak agertuko dira teklatuan. Ukitu bat, hautatzeko.
- » **Ahots-sarrera:** ukitu **J** ukipen-pantailaren teklatuan, eta, gero, esan idatzi nahi duzuna.
- » **Teklatua ixtea:** ukitu .

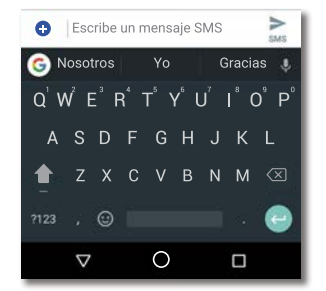

Teklatu desberdina ikusten duzu? Aldatu egiten da aplikazioaren arabera. Testu-mezuak idazteko da hau.

- » **Ikurrak eta zenbakiak:** luze sakatu letra bat, gainean dagoen zenbakia sartzeko. Ikurrak idazteko, sakatu **nazi**
- » **Letra maiuskulak:** ukitu .
- » **Teklatuko aukerak:** teklatua pertsonalizatzeko, irristatu gorantz > **Ajustes** > **Sistema** > **Idiomas y entrada de texto** > **Teclado virtual** > **Gboard**
- » **Moztu, kopiatu eta itsastea:** luze sakatu hitz bat, hura nabarmentzeko, eta ukitu **CORTAR** edo **COPIAR**. Luze sakatu testua sartu nahi duzun lekua, eta sakatu **PE-GAR**.

# Chrome™

Sartu Internetera Chrome nabigatzailea erabilita.

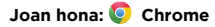

Edo pantaila nagusian, ukitu Googleren bilaketa-koadroa, eta idatzi edo esan bilatu nahi duzun testua.

**Oharra:** Internetera sartzeko, telefonoak WiFi sare bat erabiltzen du (edo telefonoaren sare mugikorra, WiFi sarerik ez badago konektatuta). Ezin bazara konektatu, jarri harremanetan zure zerbitzu-hornitzailearekin. Baliteke zerbitzu-hornitzaileak tarifa bat kobratzea Interneten nabigatzearen truke edo datuak deskargatzearen truke.

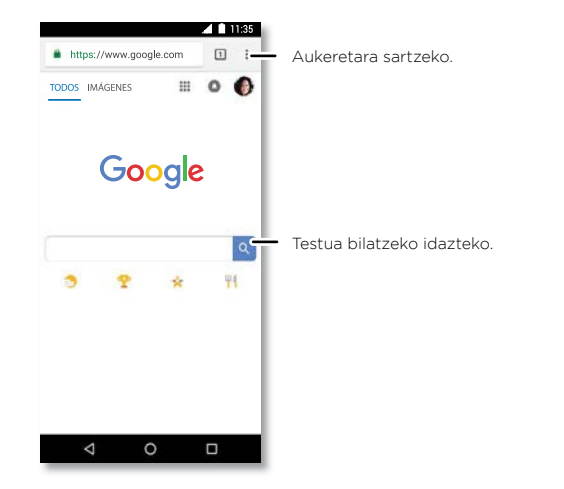

- » **Web-orri batera joatea**: helbide bat sartzeko, ukitu orri bateko goialdeko helbide- -barran.
- **» Markagailu bat gehitzea:** ukitu **Menua**  $\frac{2}{3}$  >  $\sqrt[4]{3}$ .
- » **Markagailu bat irekitzea:** ireki helbide-barra, eta, ondoren, ukitu **Menua** > **Marcadores.**
- » **Web-orri baterako lasterbidea:** web-orri baten lasterbide bat gehitzeko pantaila nagusian, zoaz webgunera, eta ukitu **Menua > Añadir a pantalla principal**
- » **Mugikorrentzako gune optimizatuak:** webgune batzuek zure orriaren mugikorrerako bertsio bat erakusten dute automatikoki. Webgune guztien ordenagailurako bertsio normala ikusi nahi baduzu, ukitu menua > **Ver como en ordenador**.
- » **Kargatzea:** orri bat behar bezala kargatzen ez bada, ukitu menua  $\geq$  >  $\bigcap$
- » **Fitxak:** fitxa berri bat irekitzeko, ukitu menua > **Nueva pestaña**. Fitxa batetik bestera mugitzeko, ukitu <sup>1</sup>
- » **Historia ezabatzea:** nabigatzailean, ukitu menua **> Ajustes** > **Privacidad** > **Borrar historial de navegación**. Ondoren, aukeratu historia, cachea, cookieak eta beste aukera batzuk.
- » **Laguntza:** Google Chromeri buruz informazio gehiago lortzeko, ukitu menua > **Ayuda y sugerencias** edo joan <https://support.google.com/chrome>webgunera.

#### Deskargak

**Abisua**: gerta liteke Internetetik deskargatzen dituzun aplikazioak jatorri ezezagunekoak izatea. Telefonoa eta zure datu pertsonalak informazio-lapurretetatik babesteko, Google Play™-tik bakarrik deskargatu aplikazioak.

- » **Fitxategiak:** ukitu deskargatzeko esteka. Fitxategia edo aplikazioa bistaratzeko, irristatu gorantz > **Archivos**.
- » **Irudiak**: luze sakatu irudia, eta ukitu **Descargar imagen**. Irudia bistaratzeko, ukitu **Fotos > Descargar.**

#### Nabigatzailearen doikuntzak

Nabigatzaileko segurtasun-doikuntzak, testuaren tamaina eta beste aukera batzuk aldatzeko, ukitu menua > **Ajustes**.

#### <span id="page-16-0"></span>Nabigazioa eta bilaketa seguruak

Egin zure nabigatzaileak eta bilaketek bistaratzen dutenaren jarraipen bat:

- » **Ezezaguna:** nabigatzailearen eta bilaketen historian azaltzen ez den fitxa bat irekitzeko, ukitu Menua > **Nueva pestaña de incógnito**.
- » **Automatikoki osatzea:** zure nabigatzaileak datu batzuk automatikoki bete ditzake, hala nola izenak edo helbideak web-formularioetan, aurrez informazio hori bera idatzi baduzu. Hala ez egitea nahi baduzu, ukitu Menua > **Ajustes** > **Autocompletar y pagos** > **Autocompletar formularios** eta, ondoren, sakatu etengailua desaktibatzeko.
- » **Jakinarazpen gainerakorrak:** leiho gainerakorrak irekitzeari uzteko, ukitu Menua > **Ajustes** > **Ajustes del sitio** > **Ventanas emergentes** eta, gero, ukitu etengailua, desaktibatzeko.

### Kamera

Erabili aurreko edo atzeko kamera argazki garbiak ateratzeko.

#### Argazkiak ateratzea

#### **Joan hona: Cámara.**

- » **Argazki bat ateratzea:** ukitu argazki bat ateratzeko.
- » **Selfie bat ateratzea:** ukitu **ka** kameraren pantailan, aurreko kamerara aldatzeko.
- » **Zooma**: arrastatu bi hatz bereiziz. Zooma txikitzeko, arrastatu hatzak hurbilduz.
- » **Argazki-segida:** luze sakatu , argazki-segida bat ateratzeko.

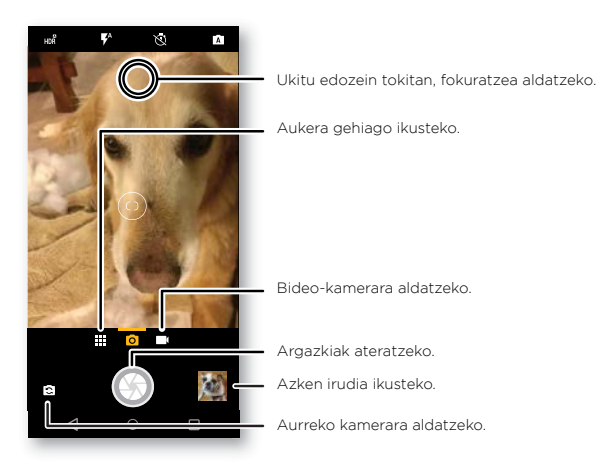

#### Bideoak grabatzea

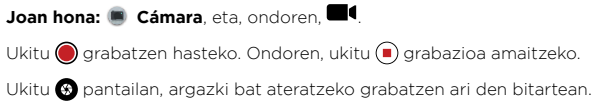

#### Kameraren doikuntzak

Jarri kamara dagokionari begira, ukitu eta kito. Kameraren beste aukera hauek ere badituzu. Aukera hauek kameraren edo bideoaren pantailaren goialdean daude:

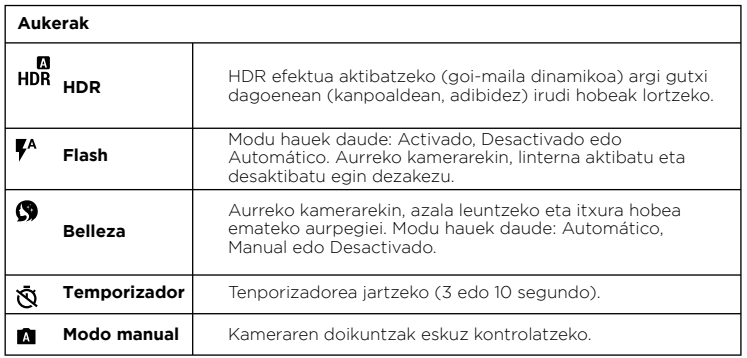

Aukera hauek ikusteko, ukitu menua **eta** edo irristatu eskuinerantz kameraren pantailan:

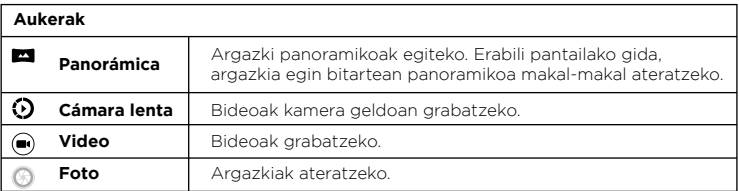

Aukera hauek ikusteko, ukitu menua **ell**edo irristatu eskuinerantz kameraren pantailan, eta, ondoren, ukitu **Ajustes**:

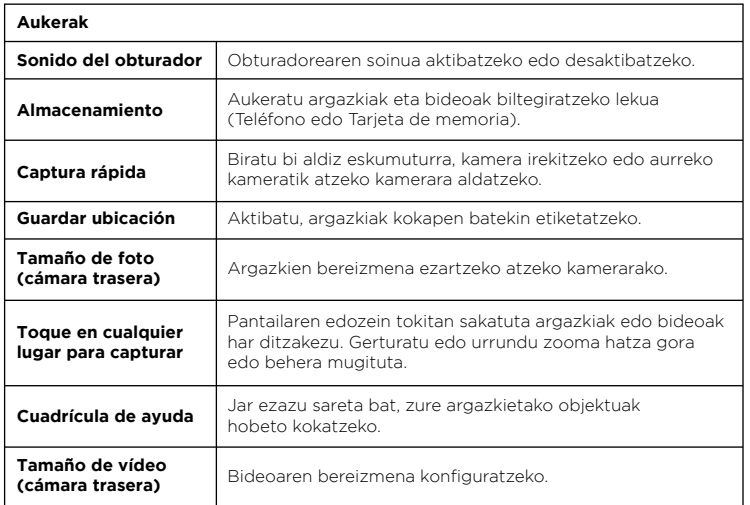

#### Pantaila-argazkia

Telefonoaren pantaila-irudia hartzeko, luze sakatu pizteko tekla eta bolumena jaisteko tekla, biak batera.

Pantaila-argazkia ikusteko, ukitu **Fotos** > **Capturas de pantalla**.

**Aholkua:** ikusi, halaber, **[Pantailan finkatzeko funtzioa](#page-27-0)**

# <span id="page-18-0"></span>Argazkiak

#### Ikustea, editatzea eta partekatzea

#### Joan hona: *D* Fotos

- » **Erreproduzitzea, partekatzea edo ezabatzea**: ukitu miniatura bat, irekitzeko, eta, ondoren, ukitu condrekatzeko, ezabatzeko edo menua aukera gehiago ikuste $k<sub>0</sub>$
- » **Aholkua:** fitxategi bat baino gehiago hautatzeko, ireki karpeta bat, luze sakatu argazki bat, eta, gero, hautatu argazki gehiago. Album batean ere multzokatu ditzakezu argazkiak, eta album osoa partekatu.
- » **Zooma**: ireki galeriako argazki bat, eta, ondoren, bi aldiz ukitu edo bereizi edo hurbildu bi hatzak pantailan.
- » **Aholkua:** biratu telefonoa ikuspegi panoramikoa lortzeko.
- » **Argazki bat pantaila-atzealde gisa edo kontaktu-argazki gisa jartzea**: Ireki irudi bat, eta, gero, ukitu menua  $\frac{3}{2}$  > Usar como > Fondo de pantalla edo Foto de con**tacto**.
- » **Editatzea**: ireki irudi bat, eta, jarraian, ukitu .
- » **Aurkezpena:** ukitu irudi bat, eta, jarraian, ukitu Menua > **Presentación**. Aur**k**ezpena geldiarazteko, sakatu pantaila. Aurkezpena telebista batean edo beste gailu batean erreproduzitzeko, ikusi **[Konexioa, erabilera partekatua eta sinkronizazioa](#page-24-0)**.

**Aholkua:** Google Fotosi buruzko informazio gehiago lortzeko, ikusi [www.support.goo](http://www.support.google.com/photos)[gle.com/photos](http://www.support.google.com/photos).

# Gmail™

Bidali eta jaso zure kontu pertsonal guztietako posta elektronikoa (baita Gmail konturik ez baduzu ere). Gmailen kudeatu ditzakezu kontuak, eta erraz aldatu batetik bestera.

**Joan hona:** irristatu gora **へ** > M Gmail

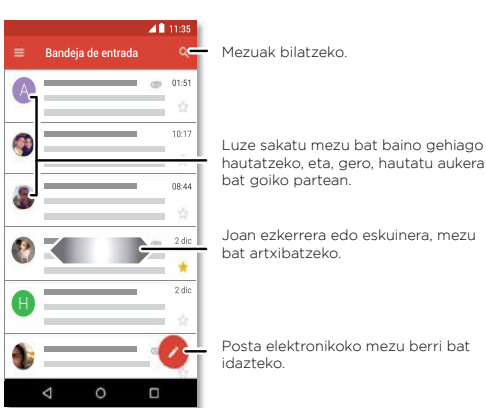

» **Gmail-eko kontuak gehitzea**: ziurrenik, telefonoa lehen aldiz piztu zenuenean, Googleko kontua konfiguratuko zenuen, edo han saioa hasi; hala konfiguratzen da **Gmail** aplikazioa kontu baterako. Googleren kontu gehiago eransteko, irristatu gorantz > **Ajustes** > **Usuarios y cuentas** eta ukitu **Añadir cuenta** > **Google**

**Aholkua: Gmail** aplikazioan , ukitu **> Ajustes** > **Añadir cuenta.**

- » **Posta elektronikoko kontuak gehitzea:** Gmail aplikazioak zure posta elektronikoko kontu guztiak kudeatzen ditu. Posta elektronikoko beste kontu pertsonal batzuk Gmail aplikazioan gehitzeko, irristatu gorantz  $\triangle$  >  $\otimes$  Ajustes > Usuarios y cuentas > **Añadir cuenta**. Microsoft™ Exchange Server-eko laneko posta elektronikoko kontuetarako, ukitu **Añadir cuenta > Exchange** eta sartu sistema-administratzaileak ematen dizkizun datuak.
- » **Kontu-doikuntzak aldatzea:** posta elektronikoko kontu baten edo Gmaileko kontu baten doikuntzak aldatzeko, irristatu gorantz > **Gmail** > > **Ajustes** eta, gero, ukitu kontuaren izena.
- » **Kontuak ezabatzea:** irristatu gorantz > **Ajustes > Erabiltzaileak eta kontuak** eta, gero, ukitu kontuaren izena. Sakatu **Quitar cuenta**.

# <span id="page-19-0"></span>Duoa

#### Hasi saioa Googleko zure kontuarekin, bideo-deiak egiteko eta jasotzeko. **Joan hona:**  irristatu gora  $\bigwedge$  >  $\Box$  Duo

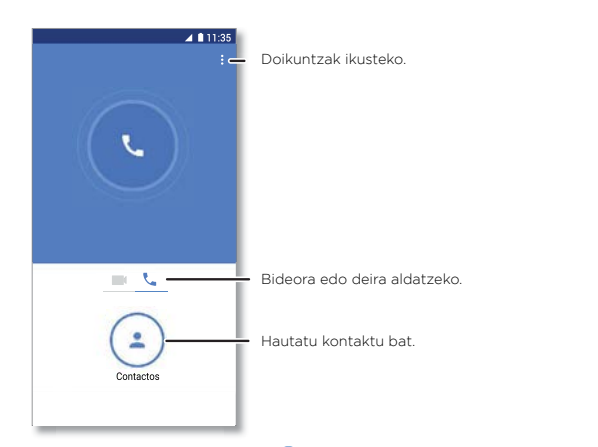

- » **Bideo-dei bat hastea:** Ukitu (4) **Contactos**, eta, gero, sakatu izen bat kontaktu-zerrendan, bideo-dei bati ekiteko.
- » **Sarrerako deiak aurreikustea**: erantzun aurretik, ikusi deitzen ari denaren bideoa zuzenean. Aukera hori desaktibatzeko, bai dei-egilearentzat, bai hartzailearentzat, ukitu Menua > **Ajustes > Toc Toc**.
- » **Doikuntzak aldatzea**: ukitu menua > **Ajustes**, bibrazioaren, zenbakiak blokeatzearen eta beste askoren doikuntzak aldatzeko.
- » **Edonori deitzea:** Duok plataformen artean funtzionatzen du, eta, horri esker, aukera ematen du Android ez diren gailuetan Duo aplikazioa duten lagunei deitzeko.
- » **Aholkua:** Bideo-dei batean zaudenean, telefonoa automatikoki aldatuko da sare mugikorretik WiFi sare batera, horrelakorik baldin badago erabilgarri.

# Moto

Ezagutu itzazu denbora aurrezteko eta zure eguneroko lanak errazteko diseinatutako ezaugarri bereziak.

#### **Joan hona: Moto** > **FUNCIONES**

- » **Moto ekintzak:** erabili keinuak telefonoko lasterbide gisa.
- » **Moto pantaila:** ikusi zure jakinarazpenak begiratu batean, eta erabili gaueko funtzioak.

**Oharra:** baliteke zure telefonoak funtzio guztiak ez izatea.

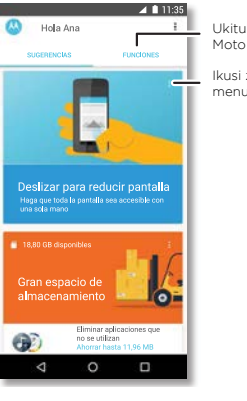

Ukitu aplikazioen funtzioak ikusteko eta aldatzeko (adibidez, Moto ekintzak).

Ikusi zure telefonorako iradokizun pertsonalizatuak. Ukitu menua txartela ateratzeko

#### Moto ekintzak

Hobetu zure telefonoa keinu eta ekintzekin.

#### **Joan hona: Moto** > **FUNCIONES** > **Acciones Moto**

- » **Pantaila-argazki azkarra:** erabili hiru hatz pantaila-argazki bat egiteko.
- » **Irristatu pantaila txikitzeko:** irristatu ezkerreko edo eskuineko beheko izkinara pantaila txikitzeko eta esku bakarrarekin erabiltzeko.
- » **Telefonoa hartzea isilarazteko:** altxatu telefonoa jasotzen ari zaren deiaren tonua bibrazio bihurtzeko.

**Bira ematea ez molestatzeko:** jarri telefonoa buruz behera jakinarazpenak eta deiak isilarazteko.

#### Moto pantaila

ikusi jakinarazpenak, eduki pantaila piztuta begira zauden bitartean eta gutxiagotu argi urdina arratsaldez.

#### **Joan hona: Moto** > **FUNCIONES** > **Pantalla Moto**

- » **Gaueko pantaila:** pantailaren argi urdinaren kantitatea gutxitzen du.
- » **Pantaila adi:** pantailaren argia ez da moteltzen eta ez da blokeatzen begira zauden bitartean.
- » **Moto pantaila:** pantaila itzalita dagoenean nobedadeak bistaratzeko, bateria-kontsumo baxuko jakinarazpenak erabiltzen ditu, agertu eta desagertu egiten direnak. Zer jakinarazpen bistaratu behar dituen pertsonalizatzeko, ukitu **Pantalla Moto** > **Nivel de detalles para mostrar**

**Oharra:** pantailako jakinarazpen-doikuntzak ezartzeko beste aukera bat: irristatu gorantz > **Ajustes** > **Aplicaciones y Notificaciones** > **Notificaciones**

# **Equtegia**

Ikusi kontaktu guztiak toki bakar batean.

**Joan hona: > Calendario**

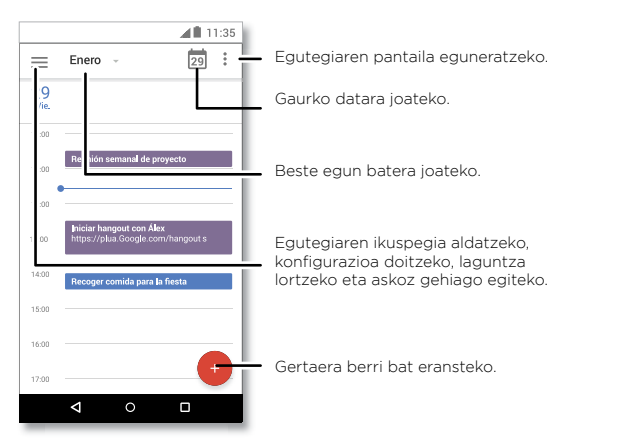

- » **Ikuspegia aldatzea:** Hautatu hilabetea pantailaren goiko aldean, ikusi nahi duzun eguna aukeratzeko. Edo ukitu aukera hauetako bat hautatzeko: **Programación**, **Día**, **3 días**, **Semana** edo **Mes**.
- » Gaurko egunera joatea: ukitu **de** goiko aldean.
- » **Ekitaldiak gehitzea:** ukitu > **Evento**, idatzi gertaeraren xehetasunak, eta ukitu **GUARDAR.**
- » **Aholkua:** ordu bat ere sakatu dezakezu egutegian, gertaeraren xehetasunak sartzeko.
- » **Gertaerak sortu, editatu eta ezabatzea:** ukitu gertaera bat, irekitzeko, eta, jarraian, ukitu editatzeko aukera  $\Omega$ . Sakatu gertaera, eta ukitu menua  $\cdot$  > **ELIMINAR** gertaera ezabatzeko.
- » **Egutegiak bistaratu, ezkutatu edo gehitzea:** ukitu **; Google™ko kontuko egu**tegiak bistaratzeko edo ezkutatzeko. Ordenagailu bat erabil dezakezu, Googleko kontuko egutegiak hemen gehitzeko edo ezabatzeko: [www.google.com/calendar](http://www.google.com/calendar).

**Aholkua:** gehitu **Calendario** aukeraren widgeta zure mahaigainean. Luze sakatu pantaila nagusiko puntu huts bat, ukitu **WIDGETS eta, ondoren, luze sakatu** Calendario widgeta, pantaila nagusira arrastatzeko.

# **Aplikazio gehiago**

# Google Play™

Googleren eduki digitalaren esperientzia duzu Google Play. Haren bidez, musika, filmak, TBko saioak, liburuak, aldizkariak, aplikazioak eta Androiderako jokoak bilatu eta haietaz goza dezakezu.

- » **Aplikazioak deskargatzea:** ukitu **Play Store**
- » **Googleren saioa hastea edo kontu irekitzea**: ikusi [www.google.com/accounts](http://www.google.com/accounts).
- » **Googleren laguntza:** ikusi [www.google.com/support.](http://www.google.com/support)

# Kontaktuak

Konbinatu zure Google™-ko eta sare sozialetako kontaktuen informazioa, zure ezagunetara azkar heltzeko.

**Aholkua:** funtzio gehienak kontaktuen fitxan dituzu , telefonoaren aplikazioan. Ikusi **[Telefonoa](#page-11-0)**.

#### **Joan hona:** irristatu gora **△** > **A** Kontaktuak

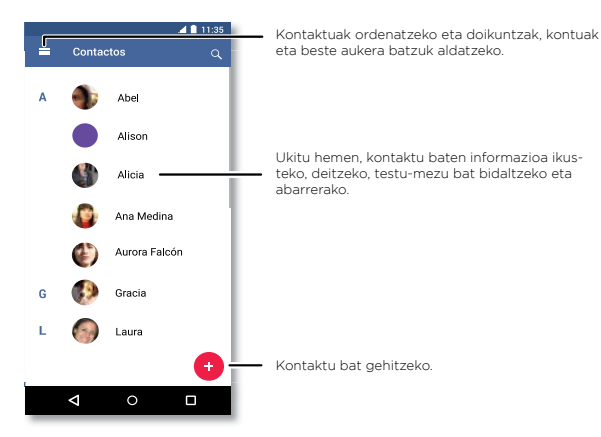

- » **Kontaktuak gehitzea:** ukitu .
- » **Editatzea edo ezabatzea:** ukitu kontaktu bat, eta, ondoren, ukitu **eta** edo menua : > **Eliminar**.
- » **Deitzea edo SMS/MMSak edo mezu elektronikoak bidaltzea:** ukitu kontaktu bat, eta, ondoren, ukitu aukera bat.
- » **Kontaktuak bilatzea: Contactos** zerrendan, ukitu Q.

**Aholkua:** bestela, pantaila nagusian, ukitu Googleko bilaketa-koadroa, eta sartu kontaktu baten izena.

» **Kontaktu bat partekatzea:** ukitu kontaktu bat, eta, ondoren, ukitu menua > **Share**, mezu batean edo mezu elektroniko batean bidaltzeko Bluetooth konexioa erabilita edo Google Drive™-n gordetzeko.

**Aholkua:** ukitu kontaktu bat, eta, ondoren, ukitu menua > **Añadir a la pantalla principal** pantaila nagusian kontaktu baten lasterbidea sortzeko.

- » **Sinkronizatzea**: telefonoan, irristatu gora > **Ajustes** > **Usuarios y cuentas**, hautatu Googleko kontua, eta, ondoren, ukitu **Sincronización de la cuenta** > menua
- > **Sincronizar ahora** sinkronizatzeko (aspaldian eguneratu ez bada). Kontaktuak hemen ere ikus daitezke: [www.gmail.com.](http://www.gmail.com)
- » **Zure xehetasunak eranstea:** erabiltzaile-profila gordetzeko, ukitu > **Ajustes** > **Sus detalles.**

#### Gogokoak

Ezarri kontakturik erabilienak gogoko gisa, haietara azkarrago iritsi ahal izateko.

- » Gogoko gisa jartzeko, irristatu gorantz > **Contactos**, hautatu kontaktu bat, eta ukitu 52.
- » Gogokoak ikusteko, irristatu gorantz > **Contactos**. Gogoko kontaktuak **MAR-CACIÓN RÁPIDA** zerrendaren goiko aldean ere agertzen dira. Telefonoa **a** aplikazioan.

#### Kontaktuak berreskuratzea

Bildu kontaktu guztiak toki bakar batean.

- » Sare sozialetako zure kontaktuak eransteko, irristatu gorantz > **Ajustes** > **Usuarios y cuentas**, eta ukitu **Añadir cuenta**.
- » Posta elektronikoko kontaktuak gehitzeko, ikusi **[Gmail™](#page-18-0)**

**Aholkua: Exchange**-ko kontu bat gehitzen baduzu, lankideei mezuak bidal diezazkiekezu, baita kontaktu-informazioa gordea ez baduzu ere.

- » Kontaktuak zure SIM txarteletik inportatzeko (automatikoki egin ez bada), irristatu gorantz > **Contactos** > menua > **Ajustes** > **Importar** > **Tarjeta SIM**. Ukitu **Aceptar** berresteko.
- » Kontaktuak zure ordenagailutik inportatzeko, igo kontaktuak zure Google kontura, helbide honetan: http://contacts.google.com. Telefonoan, irristatu gorantz  $\bigwedge$  >  $\bigcirc$ **Contactos > menua**  $\equiv$  **> ▼ > Administrar cuentas > Sincronizar datos automáticamente**. Kontaktuak hemen ere ikus daitezke:<http://mail.google.com>.

Kontaktuak transferitzeko laguntza eskuratzeko, joan hona: [www.motorola.com/trans](http://www.motorola.com/transfercontacts)[fercontacts.](http://www.motorola.com/transfercontacts)

# Maps

Bilatu gertuko jatetxeak, jaso jarraibideak edo nabigatu ahots bidez GPSarekin, pausoz pauso, Google Maps™ erabilita.

**Joan hona:** irristatu gora  $\wedge$  >  $\mathbb{R}$  **Maps**.

Idatzi bilatu nahi duzuna bilaketa-barran, edo ukitu ahots bidez bilatzeko.

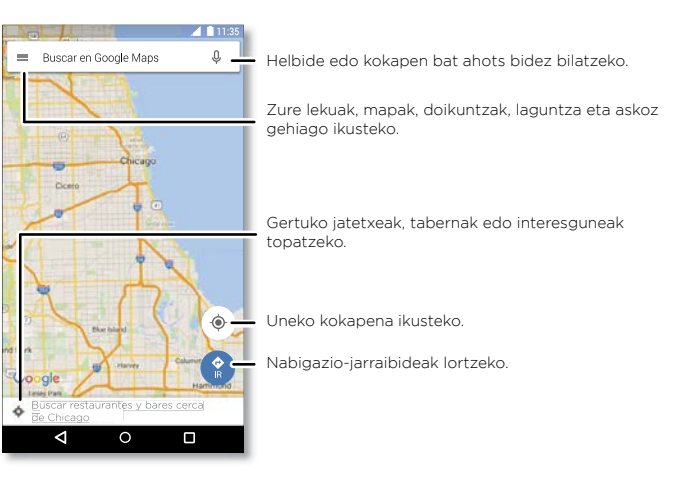

- **Oharra:** baliteke zure mapa-pantailak beste itxura bat izatea. » **Helbide bat bilatzea:** Bilaketa-eremuan, idatzi helbide bat edo bilatzen ari zaren zerbait; jatetxe bat, adibidez. Ukitu elementu bat gehiago ikusteko, edo ukitu **LLA-MAR** edo **DIRECCIONES.**
	- » Jarraibideak jasotzea: ukitu **Markala kanadean, idatzi tokia edo helbidea.**
	- » **Zooma**: irudia hurbiltzeko edo urruntzeko, hurbildu edo bereizi bi hatzak pantailan.
	- » **Biratzea eta okertzea**: biratu bi hatzak mapan, gorantz edo beherantz biratzeko edo okertzeko.
	- » **Kokapenak partekatzea:** ukitu kokapen bat, hautatu helbidea, eta, gero, ukitu menua  $\frac{2}{3}$  > **Compartir**.
	- » **Helbide bat identifikatzea**: luze sakatu mapako puntu bat, helbiderik hurbilena bistaratzeko.
	- » **Maparen laguntza lortzea:** ukitu > **Ayuda**

Mapei buruzko informazio gehiago eskuratzeko, ikusi [support.google.com/maps](http://support.google.com/maps).

# Drive

Gorde argazki, bideo, dokumentu eta askoz elementu gehiago leku pribatu batean segurtasun osoz, partekatzea erabakitzen ez baduzu behintzat. Eskuragarri Google Drive™n, gailu guztietan.

#### **Joan hona:** irristatu gora  $\bigwedge$  > **Drive**

- » Beste fitxategi edo karpeta bat sortzeko, ukitu
- » Hautatu fitxategi bat, irekitzeko.
- » Dokumentu bat editatzeko, ukitu *.*

# Musika, filmak, TBa eta YouTube

#### Musika

Musika edonon dago, eta, orain, entzun, erosi, gorde eta erreproduzitu egin dezakezu. Sortu erreprodukzio-zerrendak edonoiz.

#### Joan hona: irristatu gora **<a>** > Play Music.

Zure musika-liburutegia ordenagailua erabiliz Google Play Músican igotzeko, ikusi [www.](http://www.google.com/music) [google.com/music](http://www.google.com/music).

Ukitu **Escuchar ahora**, aholkuak eta askoz gehiago ikusteko.

Aholkua: partekatu abestiak zuzenean zure kontaktuekin. Ukitu menua sabesti baten ondoan > **Compartir**. Ikusi **[Direct Share](#page-9-0)**

Play Música aplikazioari buruzko informazio gehiago jakiteko, ikusi [support.google.com/](http://support.google.com/music) [music.](http://support.google.com/music)

**Oharra:** copyright, badituzu eskubideak? Bete itzazu beti arauak. Ikusi "**Edukiaren egile-eskubideak**", telefonoaren lege- eta segurtasun-informazioan.

#### FM irratia

**Joan hona:** irristatu gora  $\wedge$  > **Radio FM.** 

Konektatu entzungailuak eta erabili maiztasun handiagoa edo txikiagoa duen kate bat sintonizatzeko.

**Oharra:** telefonoak funtzio berezi bat du —maiztasun-modulazioko irrati-difusioko hargailu-funtzioa (FM)—, irrati-seinalea jasotzeko datuak erabili beharrik gabe. Telefonoak automatikoko sintonizatuko ditu seinalerik onena duten irrati-kateak.

#### Filmak eta telebista

Bilatu eta alokatu telebistako programak eta filmak, tabletan edo ordenagailuan ikuste $k^{\circ}$ 

#### **Joan hona:** irristatu gorantz  $\bigwedge$  > **P** Play Películas y TV.

Ordenagailuan filmak erosteko, alokatzeko edo ikusteko, zoaz hona: [play.google.com/](http://play.google.com/store/movies) [store/movies.](http://play.google.com/store/movies)

#### YouTube™

Ikusi YouTubeko erabiltzaileen bideoak eta podcastak edonon, eta hasi saioa zeure bideoak partekatzeko. **Joan hona:** irristatu gora > **YouTube**

# **Erlojua**

**Joan hona:** irristatu gora > **Reloj**

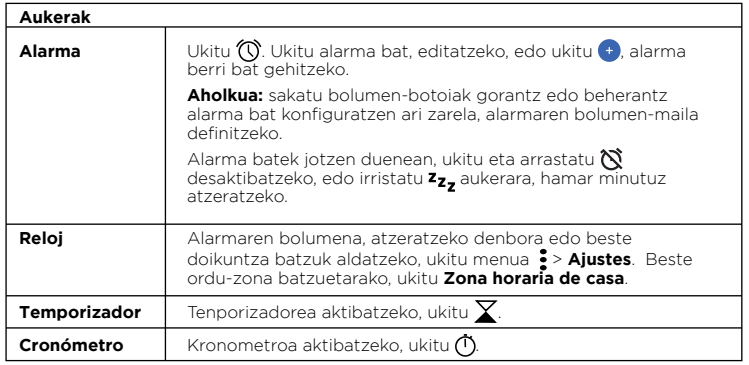

**Aholkua:** uneko data eta ordua, ordu-eremua eta formatuak zehazteko, irristatu gorantz > **Ajustes > Sistema > Fecha y hora**

# <span id="page-24-0"></span>**Konexioa, erabilera partekatua eta sinkronizazioa**

Konektatu osagarriak, ordenagailuak, sareak eta askoz gehiago.

# WiFi sare batera konektatzea

#### WiFi konexioa aktibatzea eta desaktibatzea

**Joan hona:** irristatu gorantz > **Ajustes** > **Red e Internet** > **Wi-Fi** eta, ondoren, ukitu etengailua, aktibatzeko.

WiFi konexioa aktibatua dagoenean, telefonoa automatikoki konektatzen da lehen erabili izan dituen eta erabilgarri dauden sareetara.

**Oharra:** WiFi konexioa aktibatu eta desaktibatzeko aukera duzu hemen ere: **[Ezarpen](#page-8-0)  [azkarrak.](#page-8-0)**

#### Sareetako konexioa

Irismenaren barruan sareak bilatzeko:

- **1** Irristatu gorantz > **Ajustes** > **Red e Internet** > **Wi-Fi**
- **2** WiFi-a aktibatuta dagoela, ukitu bilatutako sareetako bat sare horretara konektatzeko. Konektatuta dagoenean, ikusi egoera-barran.

**Oharra:**Galdera-ikur bat ikusten baduzu WiFi-aren egoeraren adierazlean, 6. zabaldu. egoera-barra, ukitu sarea, eta idatzi sarearen pasahitza.

#### WiFi eremua

Telefonoa WiFi eremu bihur dezakezu, modu mugikor eta praktikoan sarbidea izateko Internetera eta aktibatutako beste WiFi gailu batzuetara. Telefonoak deskonektatu egiten du WiFi-a, eta sare mugikorra erabiltzen du Internetera konektatzeko. Baliteke zerbitzu-hornitzaileak harpidetza gehigarri bat egiteko eskatzea funtzio horretarako.

#### **Joan hona:** irristatu gorantz  $\bigwedge$  > @ Ajustes > Red e Internet > Mi zona Wi-Fi y Com**partir Internet** eta ukitu **Zona Wi-Fi móvil**

**Oharra:** urrats horiek desberdinak izan daitezke sarearen arabera.

- **1** Ukitu **Configurar zona Wi-Fi**, segurtasuna konfiguratzeko:
	- **Sarearen izena**: sartu izen bakar bat zure eremurako.

**• Segurtasuna**: aukeratu erabili nahi duzun segurtasun-mota. **Ninguno** edo **WPA2 PSK**. **WPA2 PSK** aukerarako, sartu pasahitz bakar bat (8 karakterekoa), beste erabiltzaileek ere zure WiFi eremura sartzeko beharko dutena.

**Oharra:** Inor baimenik gabe zure telefonoan eta zure WiFi gunean sar ez dadin, konfiguratu segurtasun-metodoren bat (WPA2 da seguruena), eta erabili pasahitz bat.

#### **2** Ukitu **GUARDAR**.

#### WiFi moduak

Telefonoa bateragarria da WiFi modu hauekin: 802.11 b, g, n.

# Haririk gabeko Bluetooth konexioa

#### Bluetootha aktibatzea eta desaktibatzea

#### **Joan hona:** irristatu gorantz > **Ajustes** > **Dispositivos conectados** > **Bluetooth**

eta, ondoren, irristatu etengailua, aktibatzeko.

Bluetooth konexioa aktibatua dagoenean, telefonoa automatikoki konektatzen da lehen erabili izan dituen eta erabilgarri dauden gailuetara. Gainera, Bluetooth aktibatzeak aukera ematen die beste gailu batzuei zure telefonoa bilatzeko.

**Oharra:** Bluetooth konexioa aktibatu eta desaktibatzeko aukera duzu hemen ere: **[Ezar](#page-8-0)[pen azkarrak](#page-8-0)**.

**Aholkua:** bateriaren iraupena luzatzeko edo konexioak geldiarazteko, itzali bluetooth- -konexioa erabiltzen ari ez zarenean.

### Gailuen konexioa

Bluetootha darabilen gailu bat konektatzen duzun lehen aldian, jarraitu hemen azaltzen diren urratsei:

- **1** Ziurtatu loturarako erabiltzen ari zaren gailua ikusgai dagoela (ikusi gailuak zekarren eskuliburua, informazio gehiago eskuratzeko).
- **2** Irristatu gorantz > **Ajustes** > **Dispositivos conectados** > **Bluetooth**
- **3** Bluetootha aktibatuta dagoela, hautatu aurkitutako gailu bat, konektatzeko (behar izanez gero, ukitu **VINCULAR**, edo idatzi pasahitza, hala nola **0000**). ukituz gero, gailuaren izena aldatu dezakezu eta hautatu zertarako erabili.

<span id="page-25-0"></span>Gailua konektatzen denean, bluetootha konektatuta dagoela dioen adierazlea agertuko da pantailaren goiko aldean.

Gailu bat automatikoki **deskonektatzeko** edo **berriro konektatzeko**, itzali edo piztu.

**Oharra:** gidatzen duzun bitartean osagarri edo gailu mugikor bat erabiltzeak arreta galaraz dezake, eta debekatuta dago. Errespetatu beti legeak, eta gidatu era seguru batean.

#### Fitxategiak transferitzea

- » **Argazkiak edo bideoak:** ireki argazkia edo bideoa, eta, gero, ukitu > **Bluetooth**.
- » **Kontaktuak:** irristatu gorantz > **Contactos**, hautatu pertsona bat, eta, gero, ukitu menua > **Compartir > Bluetooth**.

# Fitxategiak ordenagailuarekin partekatzea

**Oharra:** copyright, badituzu eskubideak? Bete itzazu beti arauak. Ikusi "**Edukiaren egile-eskubideak**", telefonoaren lege- eta segurtasun-informazioan.

#### USBa:

Musika, irudiak, bideoak, dokumentuak edo beste fitxategi batzuk ordenagailutik igotzeko, konektatu telefonoa ordenagailura, USB kable baten bidez. USB konexio mota aldatzeko, irristatu beherantz egoera barra, eta ukitu **USB**.

**Aholkua:** Ziurtatu telefonoa potentzia handiagoko USB ataka batera konektatzen duzula.

**Oharra:** USB konexioa erabiltzen duzun lehen aldian, baliteke ordenagailuak esatea kontrolagailuak instalatzen ari direla. Segitu instalazioa burutzeko erakusten diren jarraibide guztiei. Baliteke prozesu horrek minutu batzuk behar izatea.

- » Microsoft® Windows®-rako: ordenagailuan, hautatu Hasi, eta, ondoren, hautatu Windows arakatzailea, programen zerrendan. Telefonoa unitate konektatu gisa (biltegiratze masiboko gailu gisa) azalduko da Windows arakatzailean, eta fitxategiak hara arrastatu ditzakezu. MTP edo PTP gailu gisa ere azaldu daiteke. Hala, fitxategiak transferitzeko erabil daiteke Windows Media erreproduzitzailea. Kontrolagailuen fitxategi edo argibide gehiago lortzeko, ikusi [www.motorola.com/support](http://www.motorola.com/support).
- » Apple™ Macintosh™-rako: erabili Android File Transfer; hemen dago eskuragarri [www.android.com/filetransfer](http://www.android.com/filetransfer).

#### Sare pribatu birtualak (VPN)

VPNek aukera ematen dute fitxategietara sare seguru baten bidez sartzeko (suebakia duen bulegoko sare bat, adibidez). Jarri harremanetan sarearen administratzailearekin VPNaren doikuntzei eta aplikazio edo eskakizunei buruz galdetzeko.

VPNaren doikuntzetara sartzeko, irristatu gorantz  $\triangle$  >  $\otimes$  Aiustes > Red e Internet > **VPN.** Ukitu VPN berri bat gehitzeko. Aukeratu VPN-mota, eta sartu sarearen administratzaileak emandako doikuntzak. Hautatu VPNaren izena, aukera horretara konektatzeko.

# Zure datu-konexioen erabilera partekatua

Zure ordenagailua Internetera konekta daiteke zure telefonoaren sare mugikorraren bidez, USB kable batekin.

**1** Konektatu telefonoa ordenagailura USB kable baten bidez.

**Oharra:** Ordenagailuak Microsoft® Windows® 7 edo Apple™ Macintosh™ OSX baino lehenagoko sistema eragile bat badu, baliteke konfigurazio berezia behar izatea.

**2** Telefonoa, irristatu gorantz > **Ajustes** eta ziurtatu **WiFi-a** desaktibatuta dagoela.

#### **3 Ajustes** aukeran, ukitu **Red e Internet** > **Mi zona Wi-Fi y Compartir Internet** eta ukitu **Compartir conexión por USB**

Konexioa geldiarazteko, ukitu berriro **Compartir conexión por USB** eta, ondoren, deskonektatu telefonoa ordenagailutik.

# Inprimatzea

Argazkiak, dokumentuak eta bestelako elementuak telefonotik inprimatzeko, begiratu inprimagailuaren fabrikatzaileak aplikazioaren bat baduen Google Playn. Ondoren, irristatu gorantz > **Ajustes** > **Dispositivos conectados** > **Impresión**, hasteko.

Hodeian dagoen edozein Android gailutara edo Google Drive-ra ere bidal ditzakezu argazkiak, dokumentuak eta beste elementu batzuk. Play Store-tik Cloud Print aplikazioa deskargatu besterik ez duzu egin behar.

### Hodeian sinkronizatzea

Edozein lekutatik (telefonoa, tableta eta ordenagailua) denerako sarbidea ematen duen kontua.

#### Googleko kontua sinkronizatzea

Googleko kontu berean saioa hasten bada, gailu guztiak sar daitezke Google Play™ko aplikazio, film, liburu eta abesti beretara, eta Gmail, Google Calendar™ eta Google Mobile™ren gainerako zerbitzu mugikorrak parteka ditzakete. Zure telefonoari Google kontuak gehitzeko, irristatu gorantz > **Ajustes** > **Usuarios y cuentas** > **Añadir cuenta**  > **Google**.

#### Telefonoa eta tableta

Android telefonoak eta tabletak batera lan egin dezakete, zuk ahalik eta etekin handiena atera diezaiezun:

- » **Fitxategiak eta multimedia-fitxategiak transferitzea**: fitxategiak telefonora kopiatu eta beste gailu batzuetara transferitzeko aukera duzu **[Fitxategiak transferitzea](#page-25-0)** aukerarekin.
- » **Wi**F**i gunea**: WiFi-a duen tableta bat badaukazu, konfiguratu telefonoa WiFi gune gisa zure tabletatik Internetera sartu ahal izateko edozein lekutatik. Ikusi **[WiFi gu](#page-24-0)[nea](#page-24-0)**.
- » **Bluetooth®-erako osagarriak**: zure tabletarekin bluetootha darabilen teklatu bat edo beste edozein osagarri erabiltzen baduzu, gogoan izan telefonoan ere erabil ditzakezula. Konektatzeko, ikusi **[Haririk gabeko Bluetooth konexioa](#page-24-0)**

# Memoria-txartela erabiltzea

MicroSD txartel bat erabil dezakezu (berezita saltzen da) biltegi eramangarria edo barneko gisa:

- » **Biltegi eramangarria (lehenetsia):** gorde zure irudiak, bideoak, audio-fitxategiak eta beste multimedia-fitxategi batzuk. Edonoiz atera dezakezu microSD txartela eta beste gailu batean sartu. MicroSD txartelean dauden multimedia-fitxategiak gailu horretan ikusi eta kopiatu daitezke.
- » **Barne-biltegia**: multimedia-fitxategiez gain, deskargatutako aplikazio batzuk ere gorde ditzakezu. MicroSD txartela telefonoaren barne-biltegiaren osagarri bat da.

MicroSD txartela barne-biltegi gisa definitzeko, irristatu **^ > © Ajustes > Almacenamiento**; hautatu microSD txartela, eta ukitu menua > **Ajustes de almacenamiento** > **Formatear como almac. interno**.

**Kontuz:** microSD txartela barne-biltegi gisa ezarri baduzu, formateatu eta zifratu egiten da zure datuak babesteko. Biltegi-eramangarri gisa edo beste gailu batean erabili nahi baduzu, formateatu egin behar duzu berriro. Hori egin aurretik, gogoan izan formateatze-prozesuak microSD txartelean gordetako datu guztiak ezabatuko dituela.

**Oharra:** telefonoa bateragarria da 128 GBra arteko microSD txartelekin. Erabili 10. klaseko microSD txartel bat emaitza hobeak lortzeko.

#### Memoria-txartela instalatzea eta desinstalatzea

MicroSD txartel bat instalatzeko, telefonoan jarri besterik ez duzu (ikusi **[SIM eta](#page-2-0)  [microSD txartelak sartzea](#page-2-0)**)

MicroSD txartela desaktibatzeko (telefonotik erauzteko), irristatu gorantz **A** > <sup>6</sup> Aius**tes** > **Almacenamiento**. Ondoren, ukitu microSD txartelaren izenaren ondoan.

**Kontuz:** ez atera microSD txartela telefonoa erabiltzen ari zaren bitartean edo txartelean fitxategiak idazten ari zaren bitartean.

# Hegazkin modua

Erabili hegazkin-modua haririk gabeko konexio guztiak desaktibatzeko hegazkinean bidaiatzen ari zaren bitartean. Mugitu egoera-barra beherantz, eta ukitu > **Modo avión**. .

**Oharra**: Hegazkin-modua hautatzean, desaktibatu egiten dira haririk gabeko zerbitzu guztiak. WiFi-a edo bluetootha aktibatu dezakezu, aire-lineak hala egiteko baimena ematen badu. Haririk gabeko beste ahots- eta datu-zerbitzu batzuek (deiak eta testu- -mezuak, adibidez) desaktibatuta jarraituko dute hegazkin-moduan. Zure herrialdeko larrialdi-zenbakira deitu ahal izango duzu, hala ere.

# Sare mugikorra

Ez da beharrezkoa sarearen doikuntzak aldatzea. Informazio gehiago nahi baduzu, jarri harremanetan zerbitzu-hornitzailearekin.

Sare-doikuntzen aukerak ikusteko**,** irristatu gorantz > **Ajustes** > **Red e Internet** > **Red móvil**.

**Oharra:** aplikazio batzuek ez dute funtzionatzen microSD txarteletik.

# <span id="page-27-0"></span>**Telefonoa babestea**

Babestu ezazu zure telefonoko informazioa.

# Pantaila-blokeoa

Ziurtatu informazioa babestua duzula telefonoa galtzen den edo lapurtzen duten kasuetarako.

Zure telefonoa babesteko modurik errazena da ukipen-pantaila blokeatzea, erabiltzen ari ez zarenean. Desblokeatzeko, hatz bat irristatzea aukeratu dezakezu, edo eredu bat, PIN bat edo pasahitz bat sartzea.

#### **Joan hona:** irristatu gorantz ∧ > **© Aiustes > Seguridad y ubicación.**

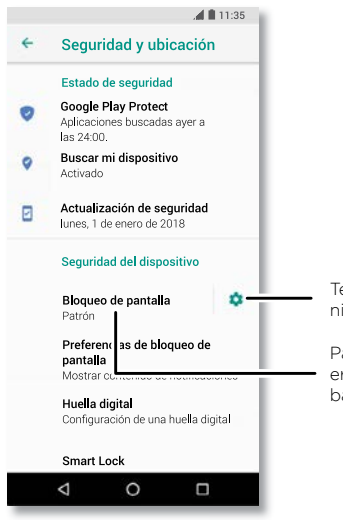

**1** Hautatu blokeo-aukera bat:

» **Batere ez**: pantaila-blokeoa desaktibatzen du.

Telefonorako zifratze-konfigurazioa administratzeko.

Pantaila desblokeatzeko sistema gisa eredu bat, pasahitz bat edo beste aukera batzuk erabil ditzakezu.

- » **Irristatzea:** ukitu deta arrastatu gorantz, desblokeatzeko.
- » **Eredua**: marraztu eredu bat pantaila desblokeatzeko.
- » **PINa**: sartu gutxienez 4 eta gehienez 16 digitu, pantaila desblokeatzeko.
- » **Pasahitza**: sartu gutxienez 4 eta gehienez 16 letra, digitu edo sinbolo, pantaila desblokeatzeko.
- **2** Blokeo-mota bat hautatu ondoren, ukitu pantaila-blokeoaren doikuntzak ikusteko.

Ukipen-pantaila modu etenean sartzeko unea aldatzeko, irristatu gorantz > **Ajustes** > **Pantalla** > **Opciones avanzadas** > **Suspender**.

**Oharra**: larrialdi-deiak egin ditzakezu blokeatutako telefono batetik (ikusi **[Larrialdi-](#page-13-0) [-deiak](#page-13-0)**). Telefonoa blokeatuta egonda ere, jo egiten du, eta ez duzu PINa edo pasahitza sartu beharrik deiei erantzuteko.

#### Hatz-markaren bidez desblokeatzea

Hatz-marken sentsorea ere erabil dezakezu zure telefonoa desblokeatzeko.

**Joan hona**: irristatu gorantz > **Ajustes** > **Seguridad y ubicación** > **Huella digital**.

#### Ezin duzu telefonoa desblokeatu?

Eredua, PINa edo pasahitza ahaztu baduzu, Google™-eko kontuko helbide elektronikoa eta pasahitza sar ditzakezu beste telefono batean telefonoa desblokeatzeko.

Googleko konturik ez baduzu telefonoan, jarri harremanetan zerbitzu-hornitzailearekin, fabrikako datuak berrezartzeko gailuan.

**Abisua**: Fabrikako datuak berrezarriz gero, telefonoko datu guztiak ezabatuko dira.

# Pantailan finkatzeko funtzioa

Informazio garrantzitsuren bat eskura behar duzu, hala nola ontziratze-txartel bat edo deskontu-kupoi bat? Finkatu pantaila, erraz eskuratzeko informazio hori.

Pantailan finkatzeko funtzioa konfiguratzeko, irristatu gorantz **A > @ Ajustes > Seguridad y ubicación > Fijación en pantalla** eta, gero, ukitu etengailua aktibatzeko.

Pantaila bat finkatzeko, ireki finkatu nahi duzun aplikazioa, eta luze sakatu **Recientes**  $\Box$  Ukitu  $\Box$ 

**Telefonoa babestea**

<span id="page-28-0"></span>Pantaila desaktibatzeko, luze sakatu Atzera egiteko tekla  $\Box$ eta azkena erabilien botoia mezu hau bistaratu arte: **La pantalla ya no está fija.**

**Aholkua:** pantaila finkatzeko funtzioa aktibatuta dagoela telefonoa babesteko, ukitu **Solicitar PIN para desactivar.**

# Segurtasun-kopiak egitea eta leheneratzea

**Joan hona:** irristatu gorantz > **Ajustes** > **Sistema** > **Copia de seguridad** eta, ondoren, ukitu **Copia de seguridad en Google Drive** etengailua, aukera aktibatzeko.

Googleko kontuko datuek onlineko segurtasun-kopia izaten dute. Telefonoa berrabiarazi edo aldatzen baduzu, Googleko kontuan saioa hasi besterik ez duzu egin behar kontaktuak, gertaerak eta kontu horrekin sinkronizatutako gainerako informazioa berreskuratzeko.

Google Play™ko aplikazioak berrezartzeko, ikusi **[Aplikazioak zaintzea](#page-29-0)**.

# Telefonoa zifratzea

**Kontuz:** Zifratze-kodea ahaztu bazaizu, ezin izango dituzu berreskuratu telefonoan edo memoria-txartelean gordetako datuak. Ordubete edo gehiago iraun dezake datu-zifratzeak. Utzi telefonoa konektatuta, eta ez eten prozesua inondik inora.

Telefonoko kontuak, doikuntzak, aplikazioak eta fitxategiak babesten ditu zifratzeak, telefonoa lapurtuz gero lor ez ditzaten.

**Ez zenuke aukera hau beharko**, baina telefonoa zifratu nahi baduzu telefonoa pizten den bakoitzean PIN bat edo pasahitz bat sartu behar izateko, irristatu gorantz $\bigwedge$  >  $\circ$ **Ajustes** > **Seguridad y ubicación** > **Cifrado y credenciales** > **Cifrar teléfono**.

# Zure pribatutasuna

#### Kokapena

Aplikazio batzuek, hala nola Mapak, zure kokapena galdetzen dute, informazioa emateko, adibidez helbideak, edo hurbilena dagoen gasolindegia aurkitzen laguntzeko.

» Kokapena aktibatzeko edo desaktibatzeko, irristatu gorantz > **Ajustes** > **Seguridad y ubicación** > **Ubicación.**

» Zure kokapenera sarbidea duten aplikazioak zein diren ikusteko, sakatu **Permisos de las aplicaciones.**

#### Pasahitzak

Telefonoak une labur batez pasahitzaren karaktereak erakusten ditu, idazten ari zarela. Aukera hori desaktibatzeko, irristatu gorantz > **Ajustes** > **Seguridad y ubicación**  eta ukitu **Mostrar contraseñas.**

### Aplikazioen segurtasuna

#### Google Play™-ren aplikazioak

Lortu musika, filmak, liburuak, aplikazioak, jokoak eta askoz gauza gehiago. **Joan hona: Play Store**

#### Interneteko aplikazioak

Onlineko beste aplikazio-denda batzuetako aplikazioak eskuratu ditzakezu zure nabigatzailearen bidez.

**Aholkua:** kontu handiz aukeratu aplikazioak eta eguneraketak; baliteke haietako batzuek telefonoaren errendimenduari eragitea. Ikusi **Kontu handiz aukeratzea**

**Oharra**: aplikazio bat instalatzean, ziurtatu aplikazio horren bidez eskuratutako informazio-motaren berri ematen duten alertak irakurri dituzula. Ez baduzu nahi aplikazioak informazio hori eskuratzea, ezeztatu instalazioa.

Aukera eduki dezazun telefonoak instalatu ditzan Google Playn ez dauden aplikazioak, irristatu gorantz > **Ajustes** > **Aplicaciones y Notificaciones** > **Opciones avanzadas** > **Acceso especial de aplicaciones**, ukitu **Instalar aplicaciones desconocidas** eta hautatu baimendu nahi dituzun jatorriak.

#### Kontu handiz aukeratzea

Kontuan izan aholku hauek:

- » Software espioia, nortasun-lapurretarako softwarea (phishing-a) edo birusak saihesteko, erabili konfiantzako guneetako aplikazioak; Google Playkoak, esaterako.
- » Kontsultatu aplikazioaren balorazioak eta iruzkinak instalatu aurretik. Aplikazio baten segurtasunari buruzko zalantzak badituzu, ez instalatu.

<span id="page-29-0"></span>Aplikazioek memoria, datuak, bateria eta prozesatzeko ahalmena erabiltzen dituzte; batzuek besteek baino gehiago. Ez bazaude gustura aplikazio batek erabiltzen duen memoria-, datu eta bateria-kantitatearekin edo prozesatzeko ahalmenaren, desinstalatu aplikazio hori.

Kontrolatu haurrak zer aplikazioetara sartzen diren, egokiak ez diren edukiak ikus ez ditzaten.

Baliteke aplikazio batzuek ematen duten informazioa ez izatea guztiz zehatza. Kontuan izan hori, batez ere zure osasun pertsonalari lotutako kontuetan.

#### Aplikazioen baimenak ezartzea

Baliteke aplikazio baten funtzio bat erabiltzean baimenak eskatzea.

Aplikazioen baimenen doikuntzak aldatzeko, irristatu gorantz  $\wedge$  > **@ Ajustes** > Aplica**ciones y Notificaciones** > **Permisos de las aplicaciones** eta ukitu funtzio bat (adibidez, mikrofonoa) ikusi dezazun zer aplikaziok duten hura erabiltzeko baimena. Ukitu baimenaren alboko etengailua, hura aktibatzeko/desaktibatzeko.

#### Aplikazioak zaintzea

- » **Aplikazioak desinstalatzea:** pantaila nagusiko orriko aplikazio bat ezabatzeko, luze sakatu aplikazioa, eta, ondoren, arrastatu hona: **Eliminar**. Aplikazioa ez da ezabatzen telefonotik, pantaila nagusitik baino ez.
- » Aplikazio bat telefonotik ezabatzeko, luze sakatu aplikazioa, eta, ondoren, arrastatu hona: **Desinstalar**.
- » Aplikazio bat desgaitzeko edo geldiarazteko, irristatu gorantz > **Ajustes** > **Aplicaciones y Notificaciones** > **Información de las aplicaciones**. Ukitu aplikazioa, eta, ondoren, ukitu **INHABILITAR** edo **DESINSTALAR**. Gaitzeko, ukitu **HABILITAR**  (ukitu beherantz begira dagoen tekla barruko aplikazioak ordenatzeko).
- » **Aplikazioak berriro instalatzea:** Google Playren aplikazioak berriro instalatzeko, irristatu gorantz  $\bigwedge$  > (**P)** Play Store eta ukitu = > Mis aplicaciones y juegos > **Biblioteca**. Deskargatzen dituzun aplikazioak zerrenda batean bistaratuko zaizkizu, eta deskargatzeko prest izango dituzu.
- » **Aplikazioen xehetasunak ikustea:** luze sakatu aplikazio bat ukitu (i).
- » **Aplikazioen datu-erabilera ikustea:** datu-kopuru gehien erabiltzen duten aplikazioak ikusteko, irristatu gorantz > **Ajustes** > **Red e Internet** > **Uso de datos**. Informazio gehiago eskuratzeko, ikusi **Datuak erabiltzea**.

# Datuen erabilera

Telefonoan kargatzen eta deskargatzen duzun datu-kopuruaren jarraipena egin dezakezu. **Joan hona:** irristatu gorantz > **Ajustes** > **Red e Internet** > **Uso de datos.**

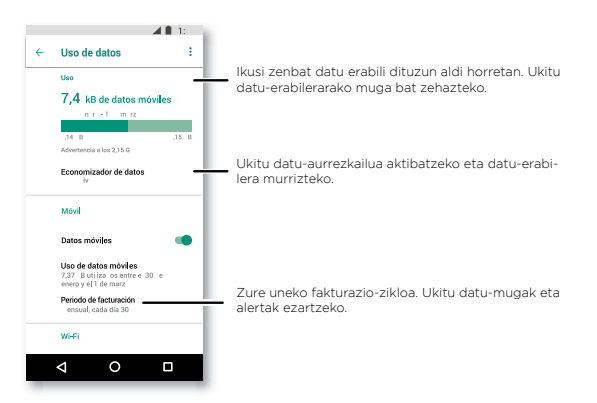

Aplikazio batzuek bigarren mailan transferitzen dituzte datuak haiek ikusten ez dituzunean ere. Datu-erabilera modu hori gutxitzen laguntzeko, ukitu **Economizador de datos**  aukera aktibatzeko.

**Oharra**: telefonoa kudeatzen laguntzeko ematen zaizu erabilera-informazioa. Baliteke informazio hori bat ez etortzea zerbitzu-hornitzaileak kobratzen dituen zenbatekoekin, ez baitira modu berean neurtzen.

# **Zure telefonoko arazoak konpontzea**

# Aplikazio bat abiaraztea edo ezabatzea

Aplikazio bat blokeatu egiten bada telefonoan hura piztean, berrabiarazi modu seguruan: luze sakatu pizteko botoia. **Apagar el teléfono** aukera ikusten duzunean, luze sakatu pantaila itzali arte. Telefonoa **modu seguruan** berrabiarazten da (behealdean dago, ezkerrean). Telefonoa **modu seguruan** berrabiarazten da (behealdean dago, ezkerrean). Gero, saiatu aplikazioa ezabatzen.

# Telefonoa berrabiaraztea

Telefonoak ukituei eta botoiei erantzuteari uzten badio, berrabiaraz ezazu. Horretarako, luze sakatu pizteko botoia, pantaila itzali eta berrabiarazten den arte.

# Softwarearen eguneraketak bilatzea

Eguneratzeak eskuz bilatzeko, irristatu gorantz > **Ajustes** > **Sistema** > **Actualizaciones del sistema**

Telefonoak WiFi konexio baten bidez (eskuragarri badago) edo sare mugikorraren bidez deskargatzen ditu eguneraketak. Eguneraketak WiFi bidezko konexioa duzunean deskargatzea gomendatzen dizugu. Eguneratzeak handi samarrak izan daitezke (25 MB edo gehiago) eta litekeena da ez egotea eskuragarri herrialde guztietan.

**Oharra**: telefonoa eguneratzean, ziurtatu bateriak baduela behar adina karga eguneratzea burutzeko.

Sare mugikorraren bidezko eguneraketak ez badaude eskuragarri zure herrialdean, ordenagailu batean egin ditzakezu. Ordenagailuan, joan hona: [www.motorola.com/update](http://www.motorola.com/update).

# Berrezartzea

Telefonoan fabrikako datuak berrezartzeko eta telefonoko datu guztiak ezabatzeko irristatu gorantz > **Ajustes** > **Sistema** > **Restablecer** > **Restablecer datos de fábrica.**

**Abisua**: Deskargatutako aplikazio guztiak eta telefonoaren erabiltzaile-datu guztiak ezabatuko dira. Hodeiko datuak ez dira ezabatuko.

# Telefono lapurtua

Android gailuen administratzaile bat du telefonoak, eta, haren bidez, gailua urrunetik blokeatu edo berrezar daiteke lapurrengandik babesteko. Informazio gehiago jasotzeko, ikusi: [www.google.com/android/devicemanager.](http://www.google.com/android/devicemanager)

#### IMEI zenbakia lokalizatzea

IMEI zenbakia aurkitzeko, idatzi telefonoaren teklatuan \*#06#. Hau ere egin dezakezu: irristatu gorantz > **Ajustes** > **Sistema** > **Acerca del teléfono** > **Estado** > **Información del IMEI.**

**Oharra:** zerbitzuak eta laguntza jasotzeko, ikusi **[Laguntza gehiago jasotzea](#page-33-0)**

# **Irisgarritasuna**

Ikusi, entzun, hitz egin, sentitu eta erabili. Irisgarritasun-funtzioak denentzat daude eskuragarri, eta lanak erraztea dute helburu.

**Joan hona**: irristatu gorantz > **Ajustes** > **Accesibilidad**.

Telefonoaren irisgarritasun-ezaugarriei buruzko informazio gehiago jasotzeko, ikusi www.motorola.com/accessibility.

# Lasterbide bat sortzea

Erabili keinuak telefonoan irisgarritasuneko funtzioak bizkor aktibatzeko. Informazio gehiago lortzeko, irristatu gorantz > **Ajustes > Accesibilidad > Directo a accesibilidad**.

Ukitu **Servicio de acceso directo** eta hautatu aplikazio bat. Lasterbidea aktibatuta dagoenean, sakatu bolumen-botoia hiru segundoz aplikazioa abiarazteko.

# Telefonoari hitz eginaraztea

#### Hitz egiteko hautatzea

**Joan hona:** irristatu gorantz  $\bigwedge$  > ( $\circledcirc$  Aiustes > Accesibilidad > Seleccionar para ha**blar.**

Aktibatu, ukitu  $\mathbf{\hat{T}}$ eta sakatu >. Telefonoak pantaila goiko aldetik beheko aldera irakurtzen du. Telefonoak bakarrik irakur ditzan ukitzen dituzun artikuluak, ukitu **AJUSTES** > **Modo de lectura continua** guztia irakurtzeko aukera desaktibatzeko.

#### **TalkBack**

Erabili TalkBack pantaila ozen irakurtzeko: pantaila-nabigazioak, hautaketak edota liburuak.

TalkBack aktibatzeko edo desaktibatzeko, irristatu gorantz > **Ajustes** > **Accesibilidad** > **TalkBack.**

- » **Ukitu** pantailako elementuren bat, deskribapen bat entzuteko edo testua ozen irakurtzeko.
- » **Ukitu bi aldiz** pantailaren edozein leku, ukitu duzun azken elementua irekitzeko edo aktibatzeko.

**Irristatu** bi hatz erabiliz, zerrendetan edo pantailen artean mugitzeko.

#### Ahotsaren sintesia:

Pantaila-irakurlearen hizkuntza, irakurketa-abiadura eta tonua ezartzeko, irristatu gorantz > **Ajustes** > **Accesibilidad** > **Síntesis de voz.**

#### Braillea

Konbinatu braille-pantaila TalkBackekin, informazioa braillean lortzeko eta ahots-iruzkinak lortzeko.

**1** Deskargatu BrailleBack™ aplikazioa Google Playtik (irristatu gorantz ∧ > ▶ **Play Store**) eta instalatu telefonoan.

**2** Irristatu gorantz > **Ajustes > Accesibilidad > BrailleBack**.

- **3** Aktibatu braille-pantaila, eta jarri Bluetooth bidezko lotura-moduan.
- **4** Telefonoan, irristatu gorantz ∧ > **® Aiustes > Bluetooth** eta, gero, ukitu etengailua goiko partean, aktibatzeko eta bilatzen hasteko.
- **5** Ukitu braille-pantailaren izena, telefonoarekin lotzeko.

# Telefonoarekin hitz egitea

Esan komando bat irisgarritasun-funtzioak aktibatzeko. Adibidez: "Ok, Google, aktibatu TalkBack". Ahots-komando gehiago ezagutzeko, ikusi **[Hitz egitea](#page-8-0)**.

# Telefonoaren pantaila aldatzea

#### Doikuntzak eta pantaila handitzea

Handitu irudiak.

- » **Letra-tamaina aldatzea:** pantailako letraren tamaina handitzen du. Irristatu gorantz > **Ajustes** > **Accesibilidad** > **Tamaño de la fuente** Ikusi, halaber, **[Soinuak eta](#page-10-0)  [itxura pertsonalizatzea](#page-10-0)**
- » **Bistaratze-tamaina aldatzea:** pantailako elementuak handitzen ditu. Irristatu gorantz > **Ajustes > Accesibilidad** > **Tamaño de visualización**.
- » **Atximur egitea zooma erabiltzeko:** atximur egin dezakezu, mapak, webguneak eta argazkiak handitzeko edo txikitzeko. Handitzeko, ukitu pantaila bi hatzekin, eta, gero, bereizi. Zooma txikitzeko, arrastatu hatzak hurbilduz. Horrez gain, ukitu bi aldiz zooma gerturatzeko.
- » **Pantaila handitzea:** ukitu pantaila hiru aldiz osorik handitzeko, edo luze sakatu aldi baterako handitzeko. Irristatu gorantz > **Ajustes > Accesibilidad > Ampliar**.
- » **Pantailaren distira:** Irristatu egoera-barra beherantz, eta arrastatu kontrol lerragarria distira-maila doitzeko. Distira maila altuagoan jartzeak laburtu egiten du telefonoaren bateriaren iraupena.
- » **Nabigatzailea:** hautatzeko testuek zer tamaina edukitzea nahi duzun webguneetan nabigatzen ari zarenean. Irristatu gorantz > **Chrome** > Menua > **Ajustes** > **Accesibilidad**. Hautatu **Forzar zoom**, zooma erabili ahal izateko webgune guztietan.

#### Mezuak

Testua idaztea are errazagoa izan dadin, erabili, besteak beste, maiuskulak automatikoki jartzeko aukera eta autozuzenketa. Irristatu gorantz > **Ajustes** > **Sistema** > **Idiomas y entrada de texto** > **Teclado virtual** > **Gboard** > **Corrección ortográfica**. Edo esan mezua. Ukitu **U** teklatuan.

### Telefonoaren soinuak antolatzea

#### Deiak

Nor ari den deika entzun nahi baduzu, esleitu dei-tonu esklusiboak kontaktuei. Irristatu gorantz > **Contactos**, ukitu kontaktua, , eta, gero, ukitu menua > **Establecer tono**.

Dei bat amaitzeko pizteko botoia sakatuta, irristatu gorantz **∧ > Ø Aiustes > Accesibilidad** eta ukitu **El botón de encendido cuelga.**

#### Bolumena eta bibrazioa

**Joan hona**: irristatu gorantz  $\wedge$  > <sup>6</sup> Aiustes > Sonido.

- » Arrastatu bolumenaren kontrol lerragarriak, bolumen-mailak doitzeko musikarako, bideoetarako, alarmetarako eta tonu/jakinarazpenetarako.
- » Sarrerako deietan telefonoak dar-dar egin dezan (baita txirrina isilik moduan dagonean ere), ukitu **Vibrar también en llamadas**.

**Aholkua:** bibrazio bat eginarazi pantaila ukitzen duzunean. Ukitu **Opciones avanzadas**  > **Vibrar al tocar** aukera hori aktibatzeko.

# <span id="page-33-0"></span>**Laguntza gehiago jasotzea**

Eskuratu erantzunak, eguneratzeak eta informazioa:

- » **Laguntza:** irristatu gorantz > **Ayuda del dispositivo** tutorial interaktiboak, jarraibideak edo ohiko galderak zuzenean telefonoan ikusteko.
- » **Laguntza gehiago jasotzea:** eskuratu softwareak, irakurri ohiko galderak eta askoz gehiago hemen: [www.motorola.com/mymotoe](http://www.motorola.com/mymotoe).
- » **Elkarrizketa batera batzea:** hemen gaituzu: YouTube™, Facebook™ eta Twitter.

# Non aurkitu dezaket araudiari, legeei eta segurtasunari bu- ruzko informazioa?

Informazio garrantzitsu hori errazago eskuratzeko, telefonoaren doikuntzen menuan eta webgunean kontsultatu dezakezu. Berrikusi material hori gailua erabili aurretik. Telefono konektatu batetik material hori eskuratzeko, aukeratu **Ajustes** > **Sistema** > **Información legal** eta hautatu gai bat. Materiala webgunean eskuratzeko, joan [www.motorola.com/](http://www.motorola.com/device-legal) [device-legal](http://www.motorola.com/device-legal) webgunera.

# Zerbitzuak eta konponketak

Galderarik baduzu edo laguntza behar baduzu, laguntzeko prest gaituzu. Sartu [www.](http://www.motorola.com) [motorola.com](http://www.motorola.com) webgunean, eta bezeroentzako arretako zenbait aukera izango dituzu.

# Copyrighta eta marka komertzialak

Motorola Mobility LLC 222 W. Merchandise Mart Plaza Chicago, IL 60654 [www.motorola.com](http://www.motorola.com)

Zenbait zerbitzu, funtzio eta aplikazio sarearen mende daude, eta, gerta daiteke eremu guztietan erabilgarri ez egotea; baliteke beste zehaztapen. baldintza eta tarifa batzuk aplikatzea ere. Informazio gehiago eskuratzeko, jarri harremanetan zerbitzu-hornitzailearekin.

Produktuaren funtzio, ezaugarri eta bestelako zehaztapenak eta erabiltzailearen eskuliburu honetako informazioa informaziorik berrienean oinarrituta daude, eta zehatzak dira inprimatzeko unean. Motorolak eskubidea du, aurrez jakinarazi gabe, informazioa edo zehaztapenak aldatzeko.

Oharra: eskuliburu honetako irudiak adibide gisa baino ez daude.

MOTOROLA, M estilizatuaren logotipoa eta MOTO marken familia Motorola Trademark Holdings LLCren marka komertzialak edo marka komertzial erregistratuak dira. Lenovoren marka komertziala da LENOVO. Google Inc.-en marka komertzialak dira Google, Android, Google Play eta beste marka batzuk eta horien logotipo batzuk. MicroSDren logotipoa SD-3C LLCren marka erregistratua da. Dolby Laboratories-en lizentziapean fabrikatua. Produktuen edo zerbitzuen gainerako izen guztiak beren jabeenak dira.

© 2018 Motorola Mobility LLC. Eskubide guztiak erreserbatuta.

Modeloa(k): **moto e5** (XT1944-1, XT1944-2)

Eskuliburu-zenbakia: SSC8C29119-B